# **Scene Kit**

**Session 504 Thomas Goossens** Software engineer

These are confidential sessions—please refrain from streaming, blogging, or taking pictures

# **Scene Kit**

- New framework on Mountain Lion
- Eases the integration of 3D into applications

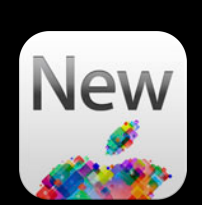

- 3D user interfaces
- Showcases, presentation
- Data visualization
- Games

### • 3D user interfaces

- Showcases, presentation
- Data visualization
- Games

### • 3D user interfaces

- Showcases, presentation
- Data visualization
- Games

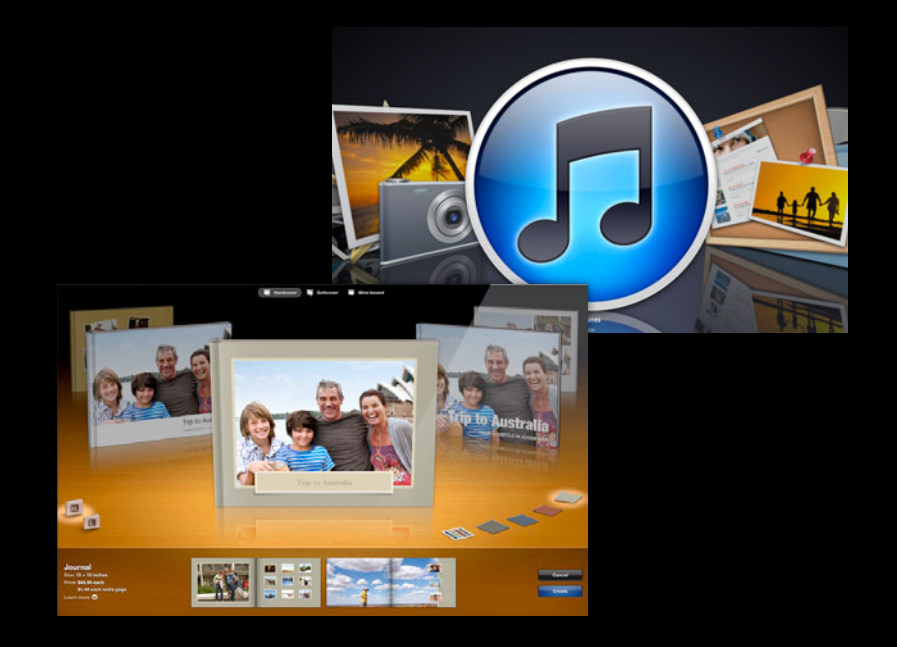

- 3D user interfaces
- Showcases, presentation
- Data visualization
- Games

- 3D user interfaces
- Showcases, presentation
- Data visualization
- Games

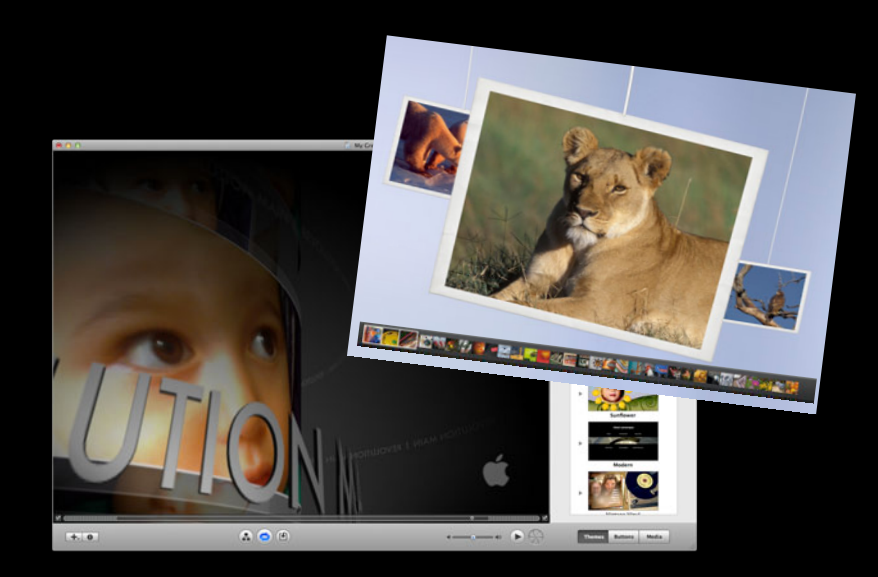

- 3D user interfaces
- Showcases, presentation
- Data visualization
- Games

- 3D user interfaces
- Showcases, presentation
- Data visualization
- Games

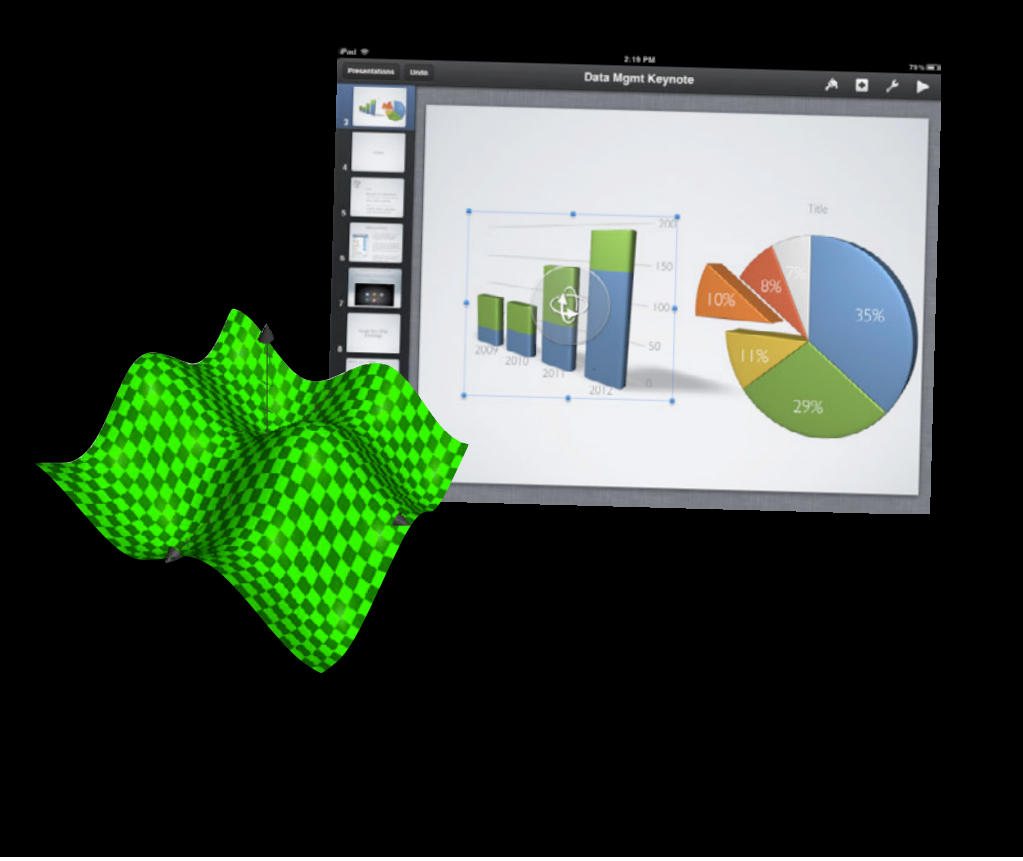

- 3D user interfaces
- Showcases, presentation
- Data visualization
- Games

- 3D user interfaces
- Showcases, presentation
- Data visualization
- Games

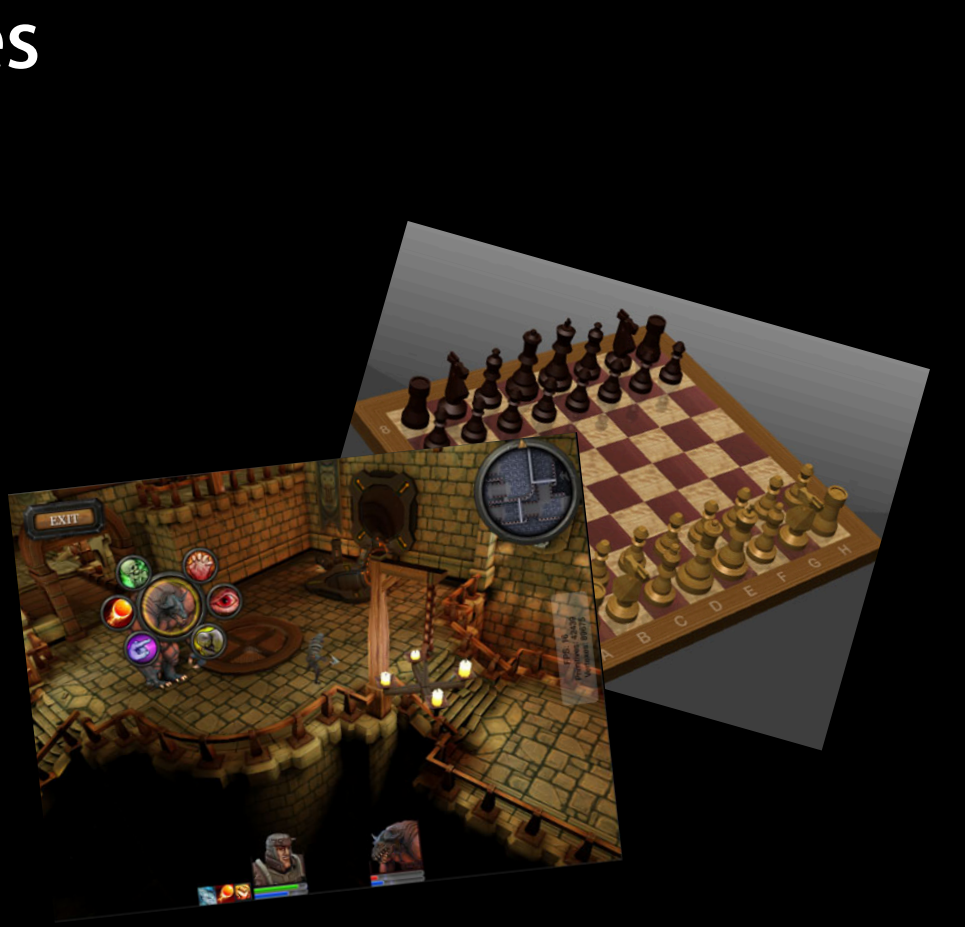

# **3D on OS X**

- High-performance rendering APIs
	- ■OpenGL
		- GLSL
		- GLKit
- Low-level APIs
- Require advanced skills

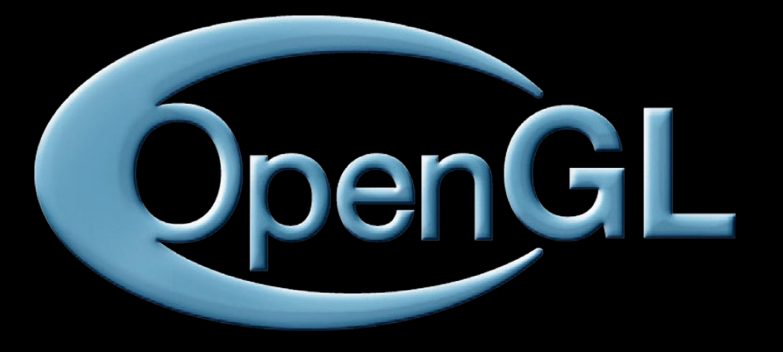

# **"Scene Kit is a high-level API on top of OpenGL that operates on a scene graph"**

# **Scene Kit**

- High-level Objective-C API
- Great flexibility
- Integrated with Cocoa and Core Animation

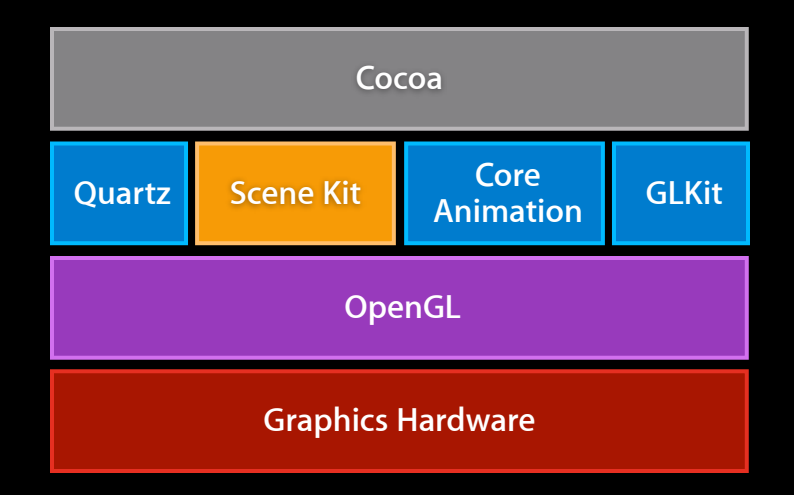

# **Load / manipulate / render Scene Kit**

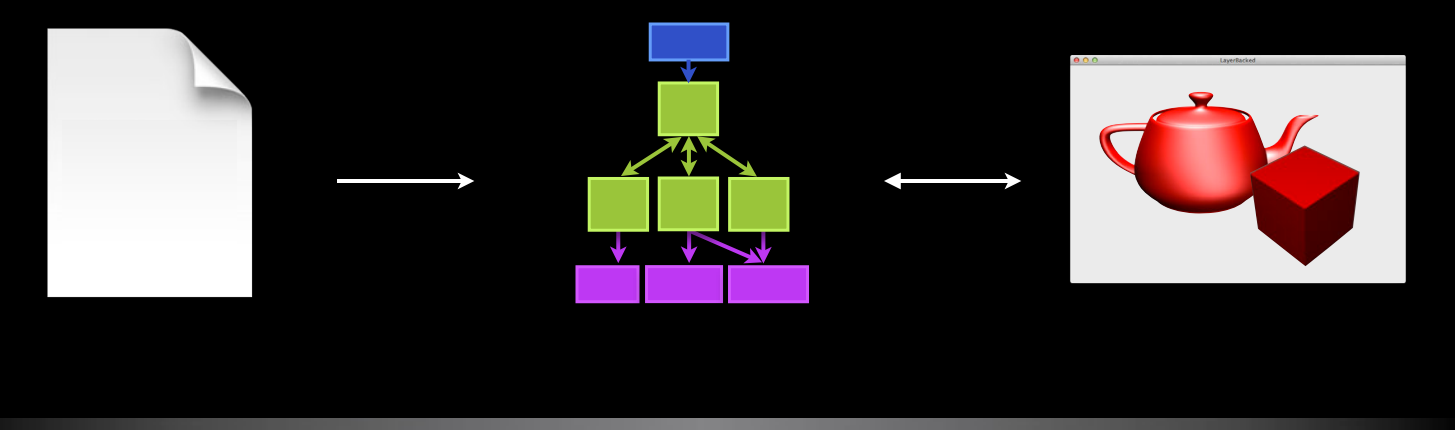

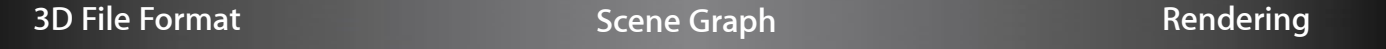

# **Loading a 3D Scene**

- It's easier to create complex scenes using 3D tools
- Minimize the code
- Work with artists

# **Digital Asset Exchange Documents Loading a 3D Scene**

- XML based
- Supported by the major 3D tools
- Popular in the industry

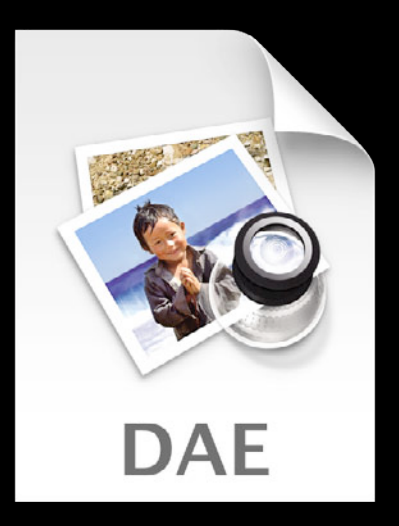

# **3D Assets Loading DAE documents**

- Geometry
- Animations
- Materials
- Lighting
- Point of views
- Skinning
- Morphing

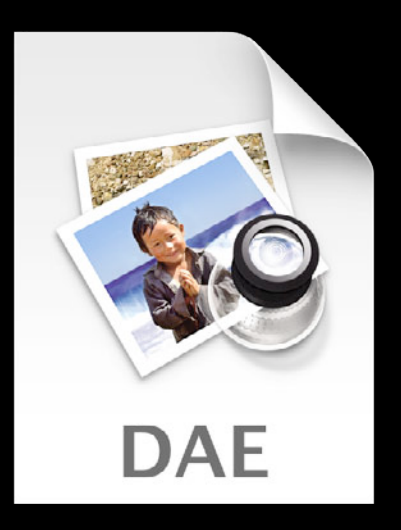

# **3D Assets Loading DAE documents**

- Geometry
- Animations
- Materials
- Lighting
- Point of views
- Skinning
- Morphing

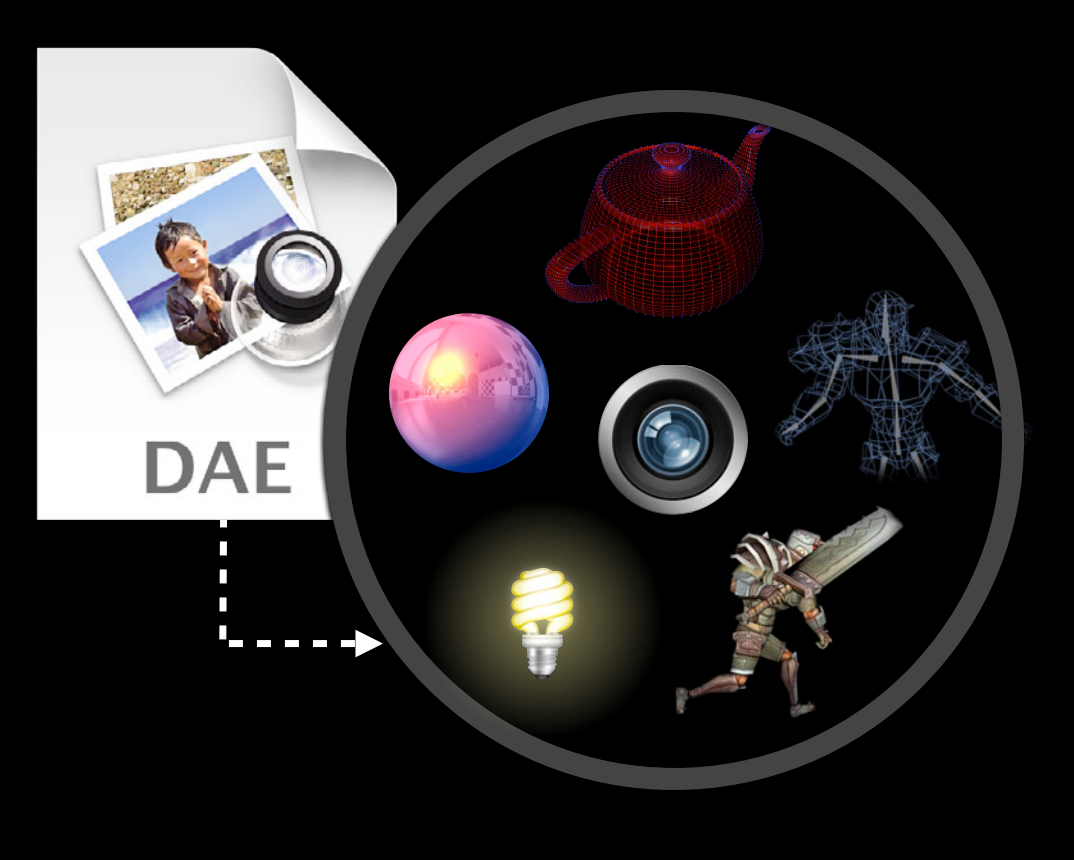

# **Render a 3D Scene**

```
Scene creation code example
```

```
NSURL *url = [[NSBundle mainBundle] URLForResource:@"myScene"
                                    withExtension:@"dae"];
```
NSError \*error; SCNScene \*scene = [SCNScene sceneWithURL:url options:nil error:&error];

### **View creation code example Rendering a Scene**

```
SCNView *view = [[SCNView alloc] initWithFrame:frame options:nil];
view.scene = scene;
```
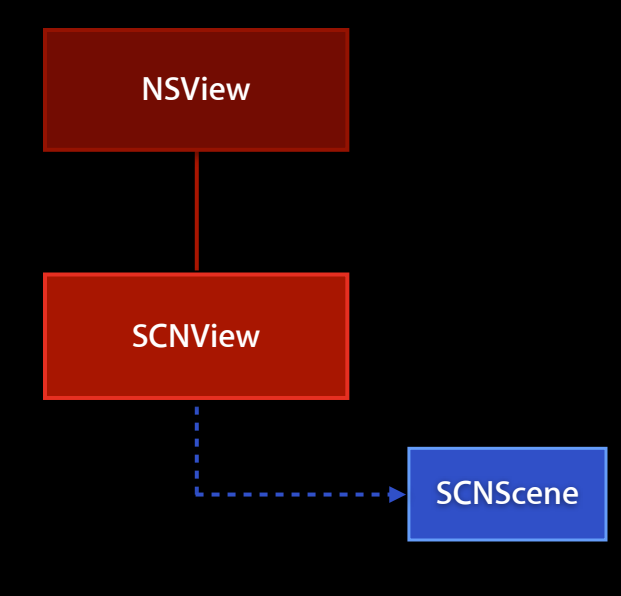

# **Rendering a Scene View creation in Interface Builder**

• Drag an SCNView from the library

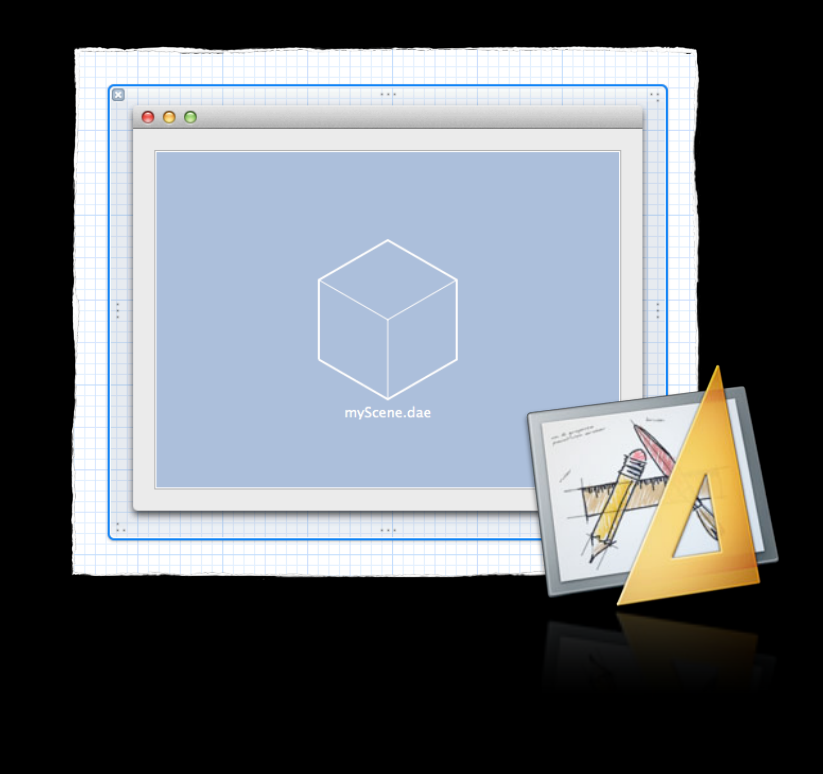

# *Demo*

# **Rendering a Scene**

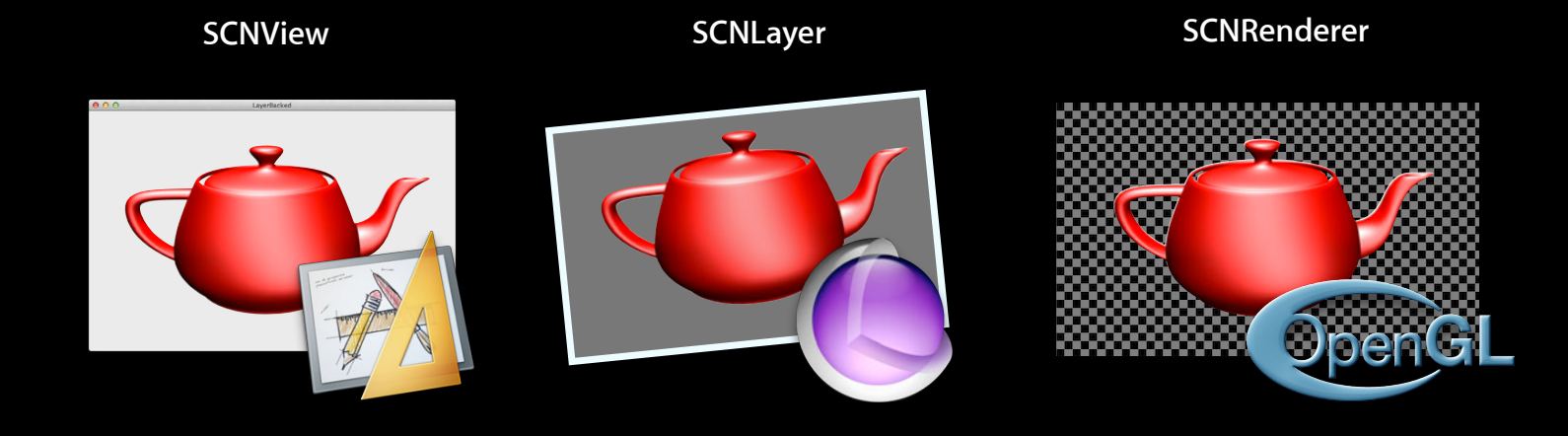

# **Manipulating a Scene**

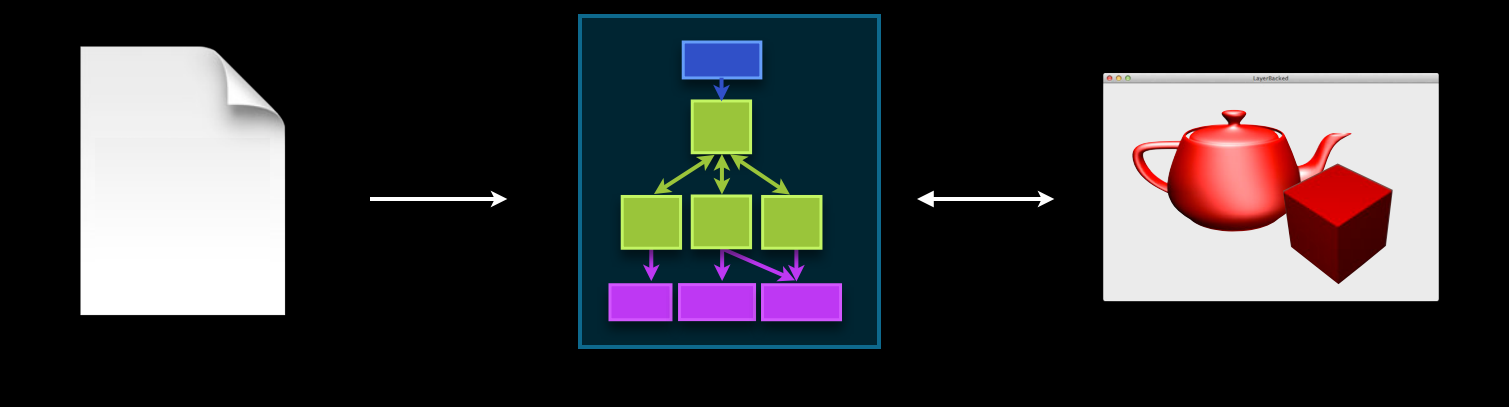

**3D File Format CONSIDERING CONSIDERING CONSIDERING CONSIDERING CONSIDERING CONSIDERING CONSIDERING CONSIDERING CONSIDERING CONSIDERING CONSIDERING CONSIDERING CONSIDERING CONSIDERING CONSIDERING CONSIDERING CONSIDERING** 

# **Examples Manipulating a Scene**

- Move, scale, and rotate elements
- Animates
- Change colors and images
- Change the lighting
- And more

# **Structure Scene Manipulation**

- Node tree
	- Similar to view hierarchy and layer tree
	- SCNNode
- A node is a coordinate system in 3D space
	- Relative to its parent node
	- Position
	- Rotation
	- Scale

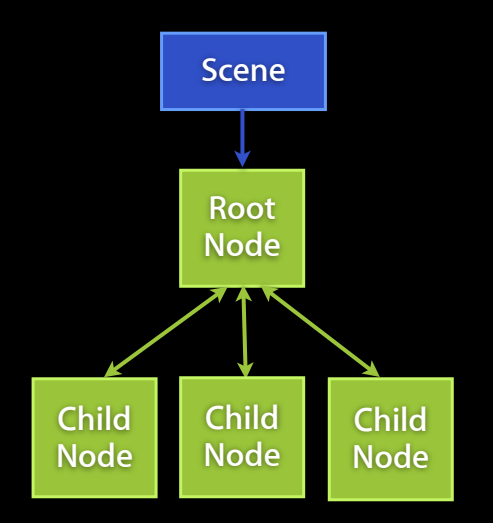

### **Manipulation code example Scene Manipulation**

// Move a node to another position. myNode.position = SCNVector3Make(0, 0, 0);

// Add a child node. [myNode addChildNode:anotherNode];

// Remove a node from its parent node. [anotherNode removeFromParentNode];

# **Manipulation code example Scene Manipulation**

// Move a node to another position. myNode.position = SCNVector3Make(0, 0, 0);

// Add a child node. [myNode addChildNode:anotherNode];

// Remove a node from its parent node. [anotherNode removeFromParentNode];

### **Node attributes Scene Manipulation**

- •Camera
- Light
- •Geometry
- •Can be shared

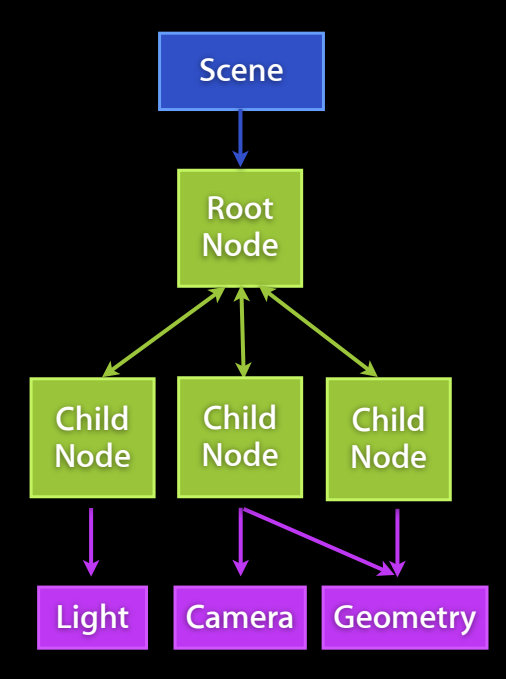

### **Camera Node Attributes**

• Point of view for renderers

sceneView.pointOfView = topCameraNode; //set a new point of view topCameraNode.camera.yFov =  $60.0$ ; //tweak a parameter of the camera

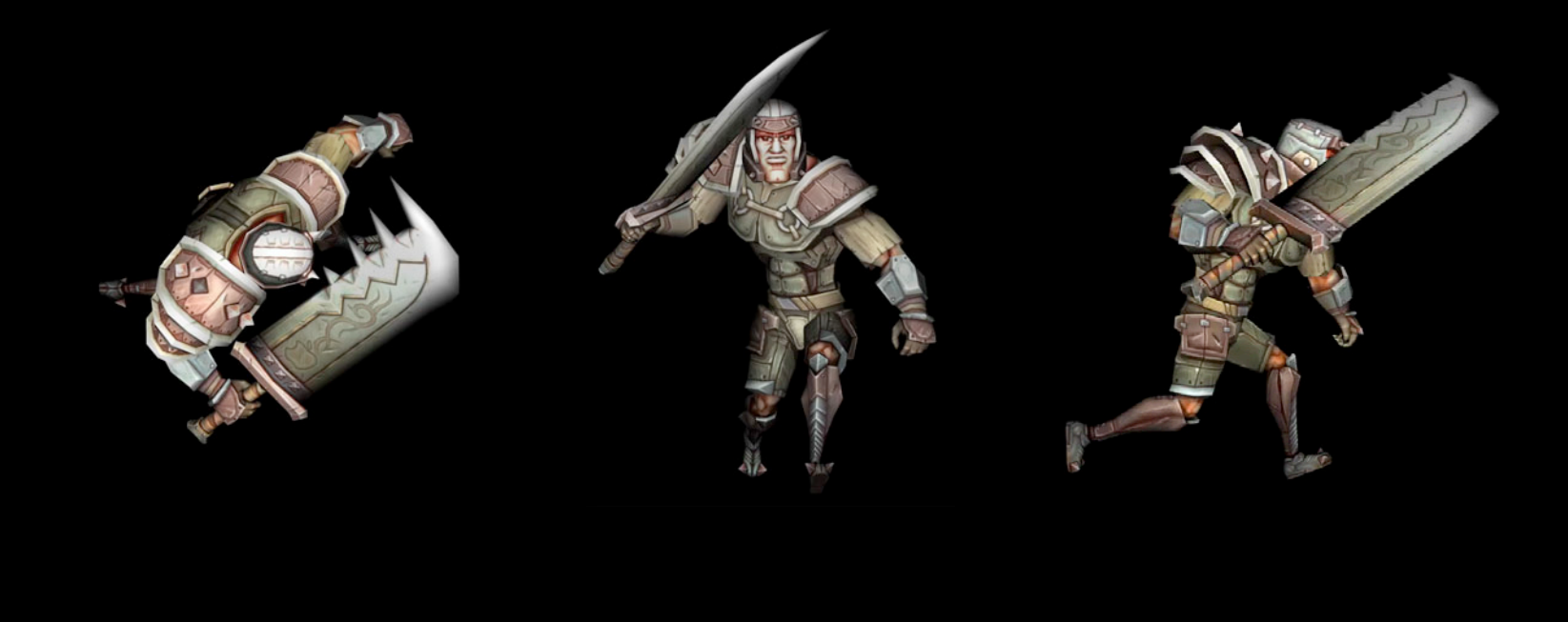

- Ambient
- Omni
- Directional
- Spot

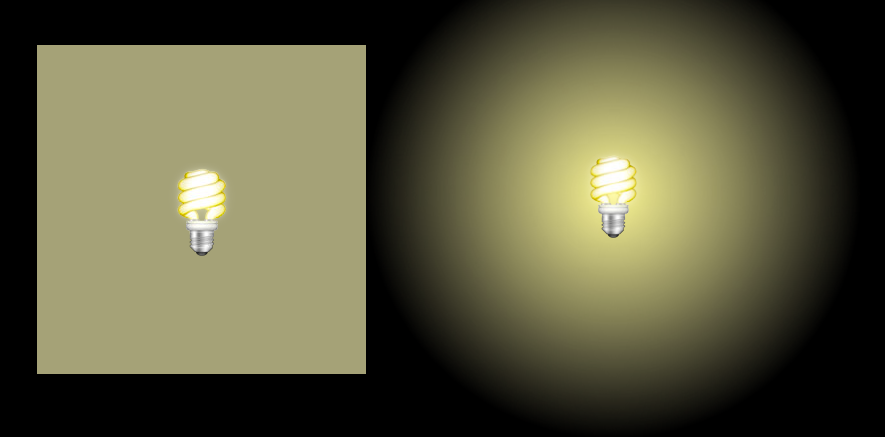

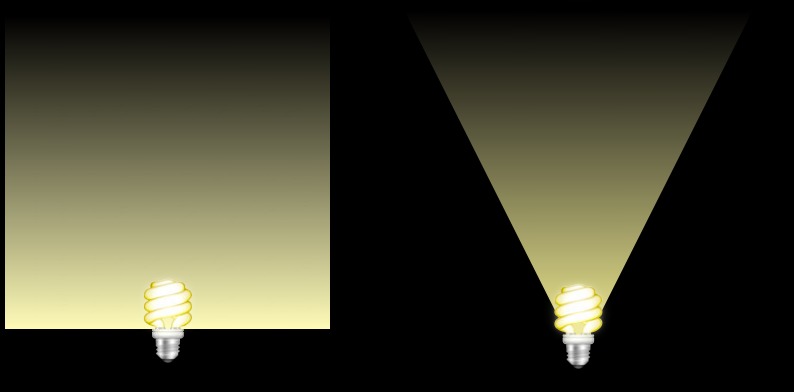

### • Ambient

- Omni
- Directional
- Spot

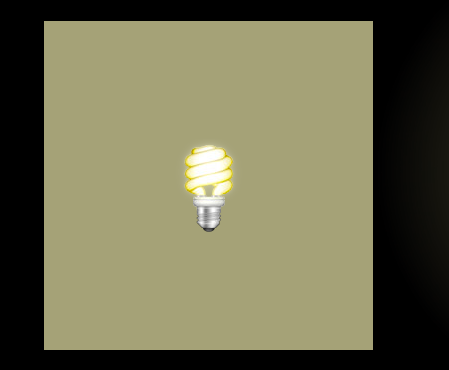

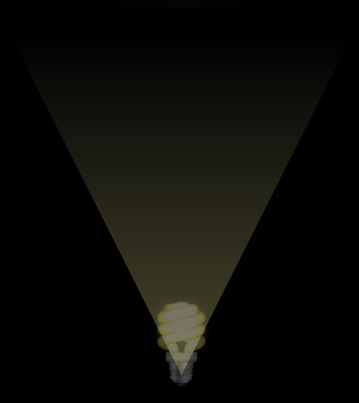

Ŧ

- Ambient
- Omni
- Directional
- Spot

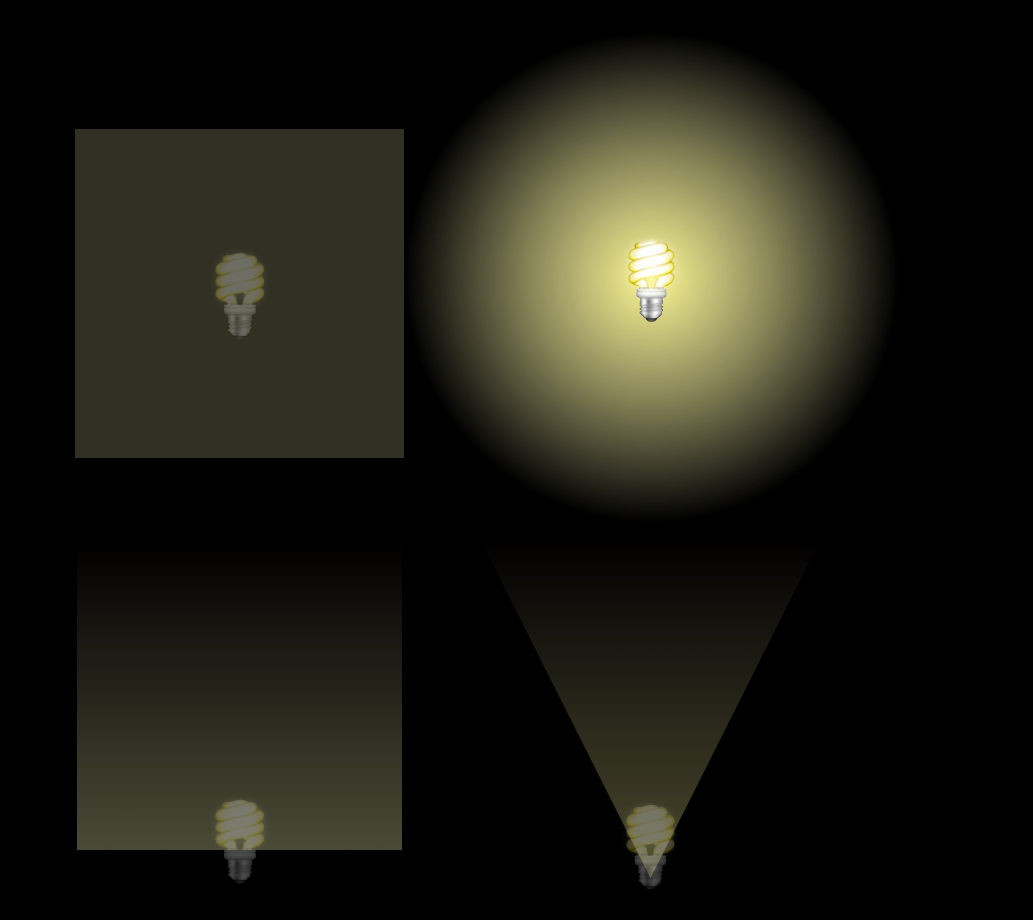

- Ambient
- Omni
- Directional
- Spot

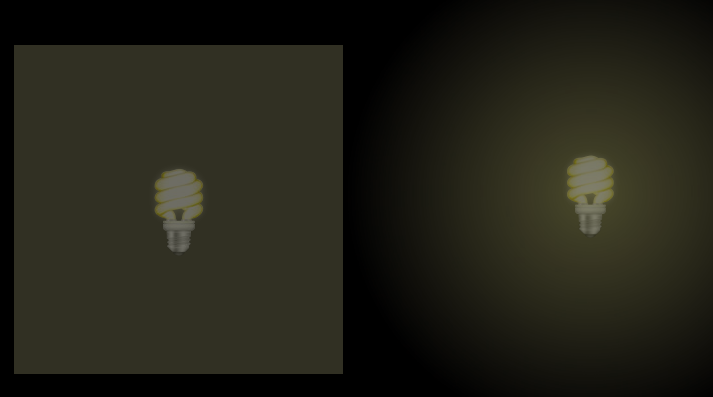

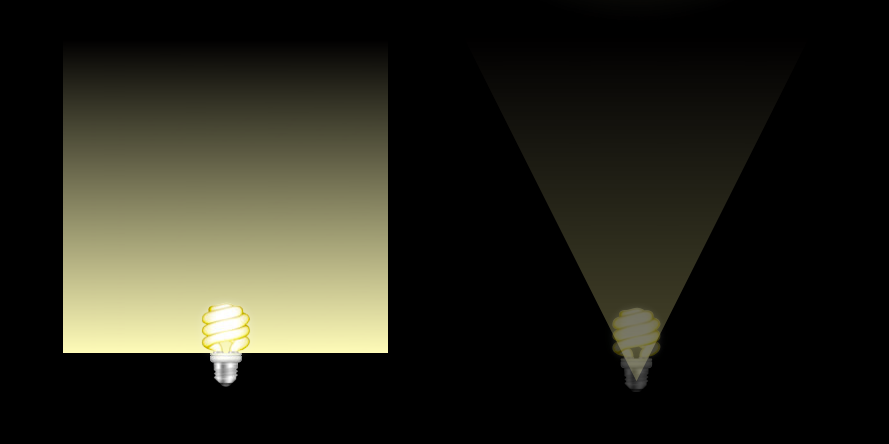

- Ambient
- Omni
- Directional
- Spot

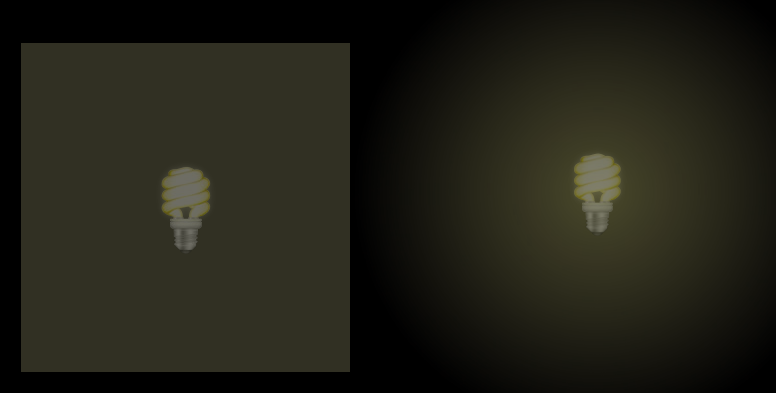

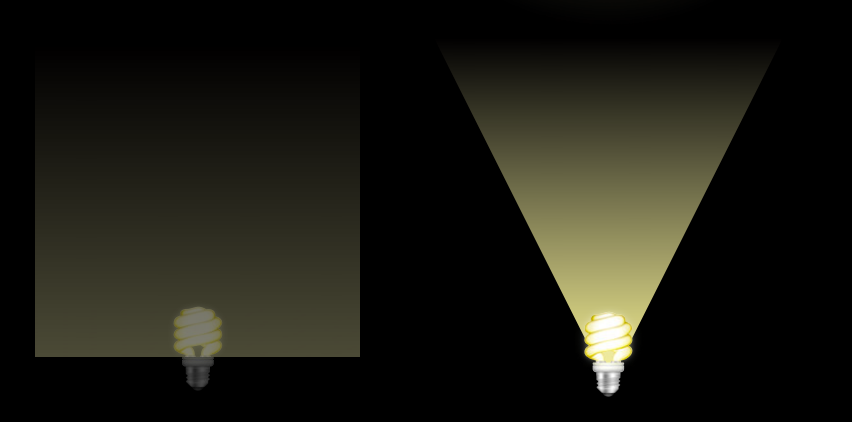
# **Light Node Attributes**

- Ambient
- Omni
- Directional
- Spot

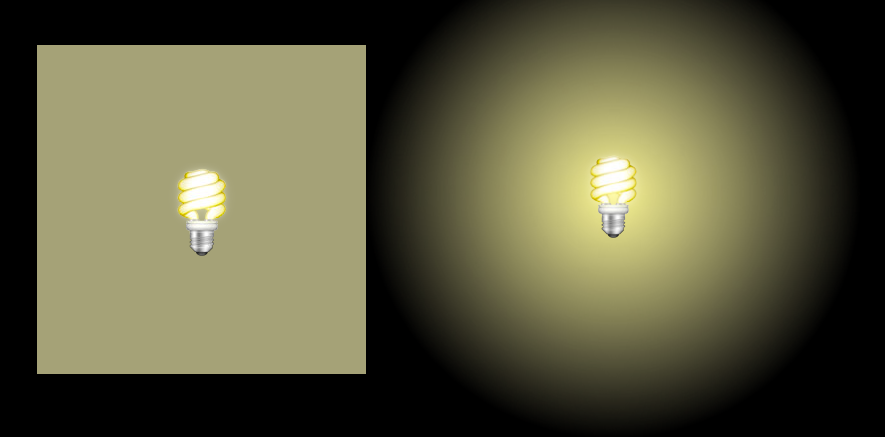

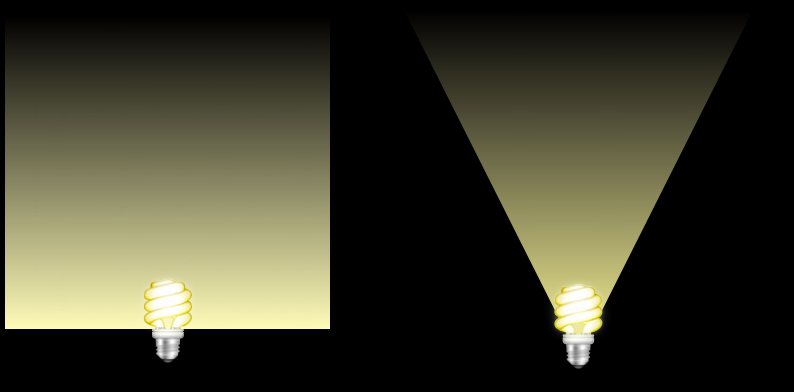

- Triangles
- Vertices
- Normals
- UVs
- Materials

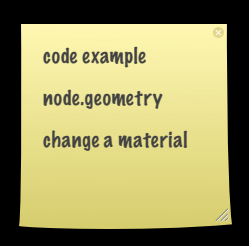

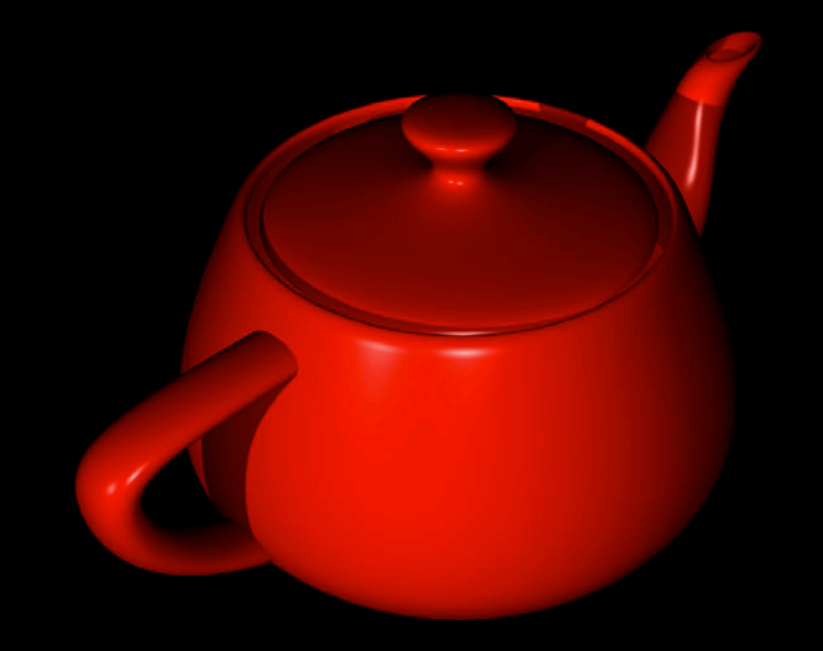

#### • Triangles

- Vertices
- Normals
- UVs
- Materials

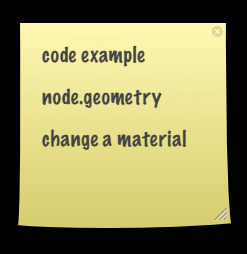

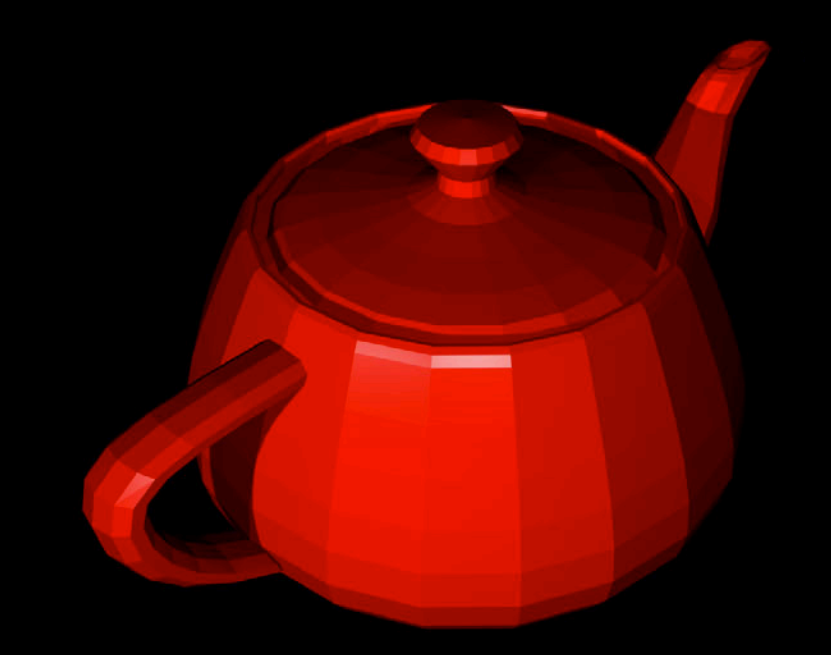

- Triangles
- Vertices
- Normals
- UVs
- Materials

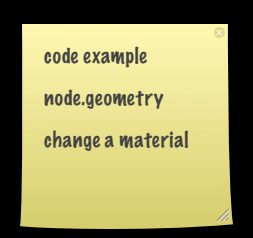

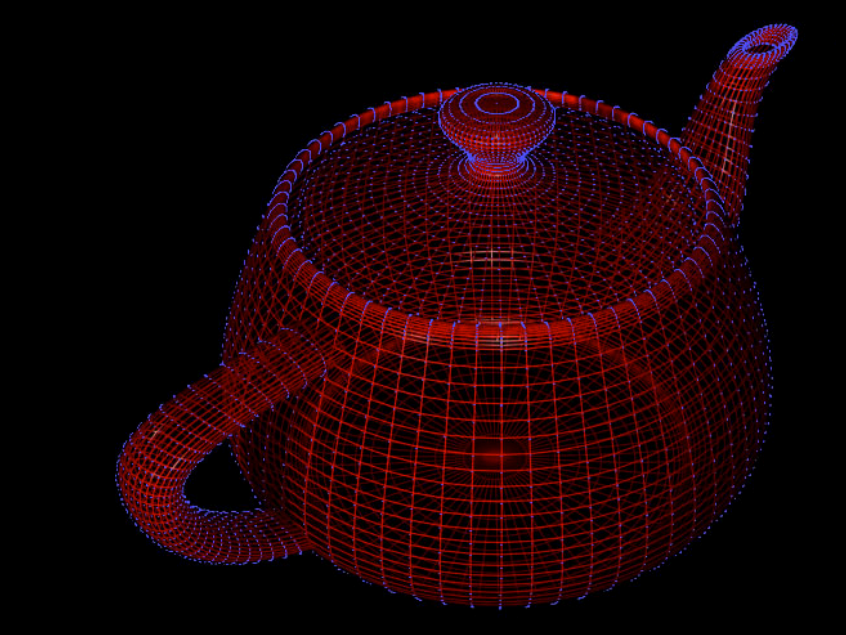

- Triangles
- Vertices
- Normals
- UVs
- Materials

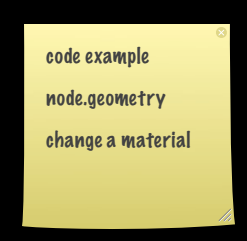

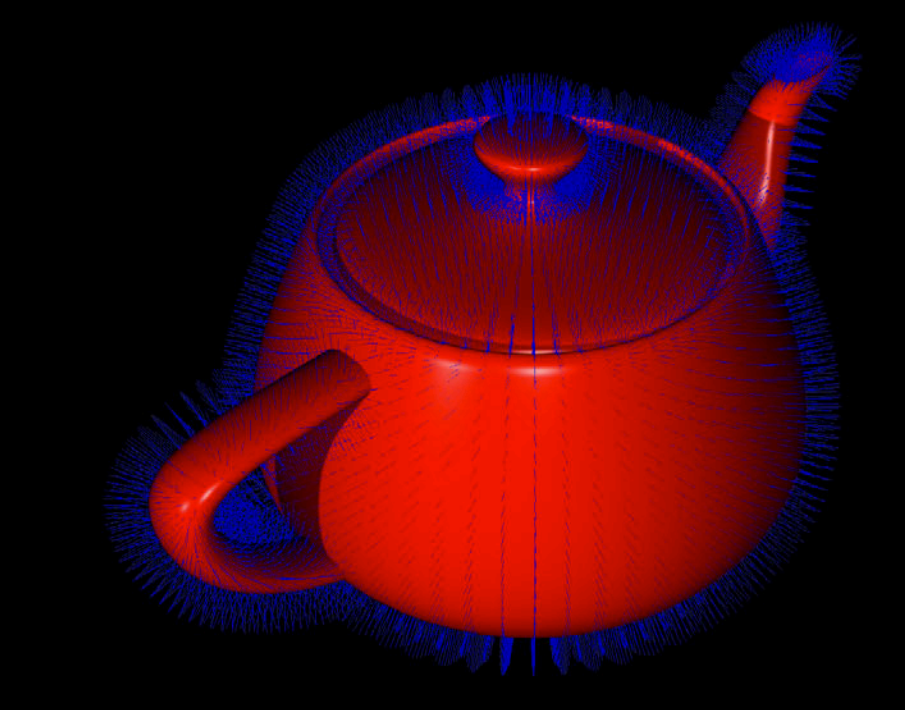

- Triangles
- Vertices
- Normals
- UVs
- Materials

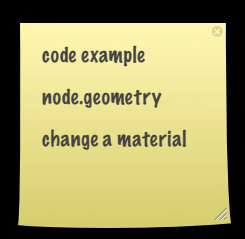

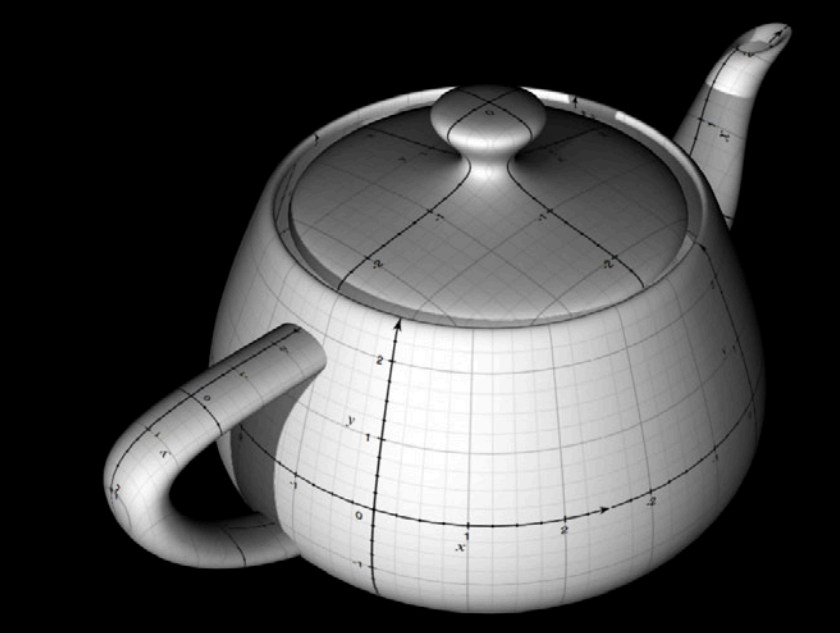

- Triangles
- Vertices
- Normals
- UVs
- Materials

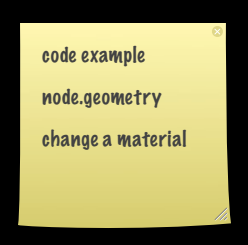

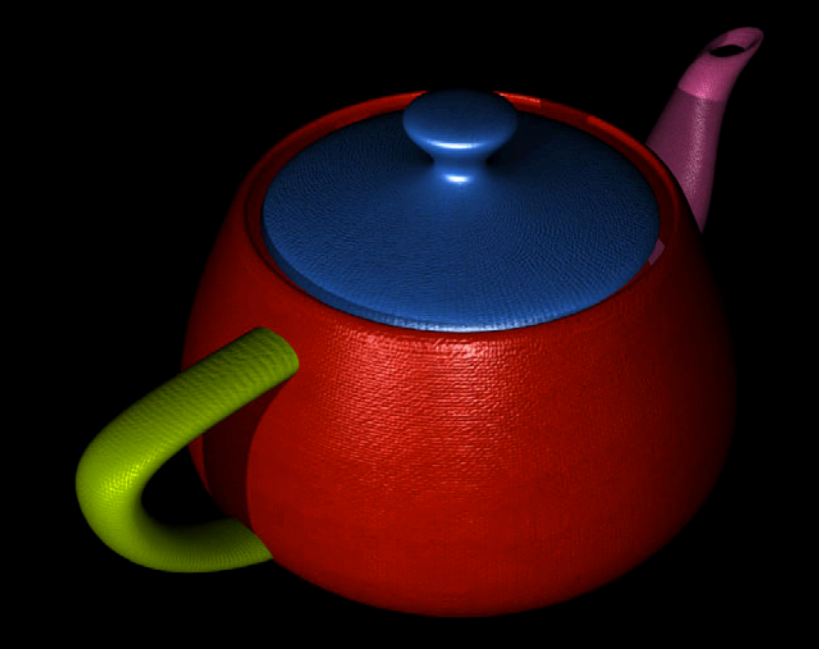

- Triangles
- Vertices
- Normals
- UVs
- Materials

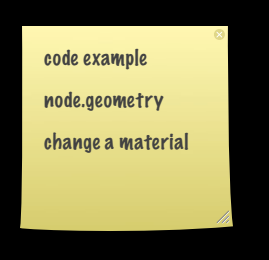

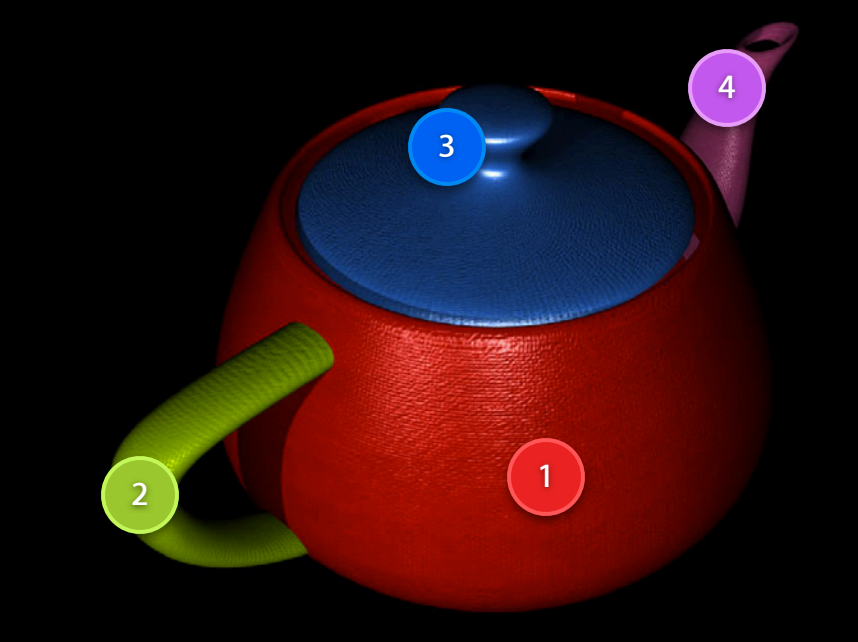

# **Materials**

- Determine the geometry appearance
	- SCNMaterial
	- May depend on lights
- Material properties
	- SCNMaterialProperty
	- Contents is a color or an image
	-

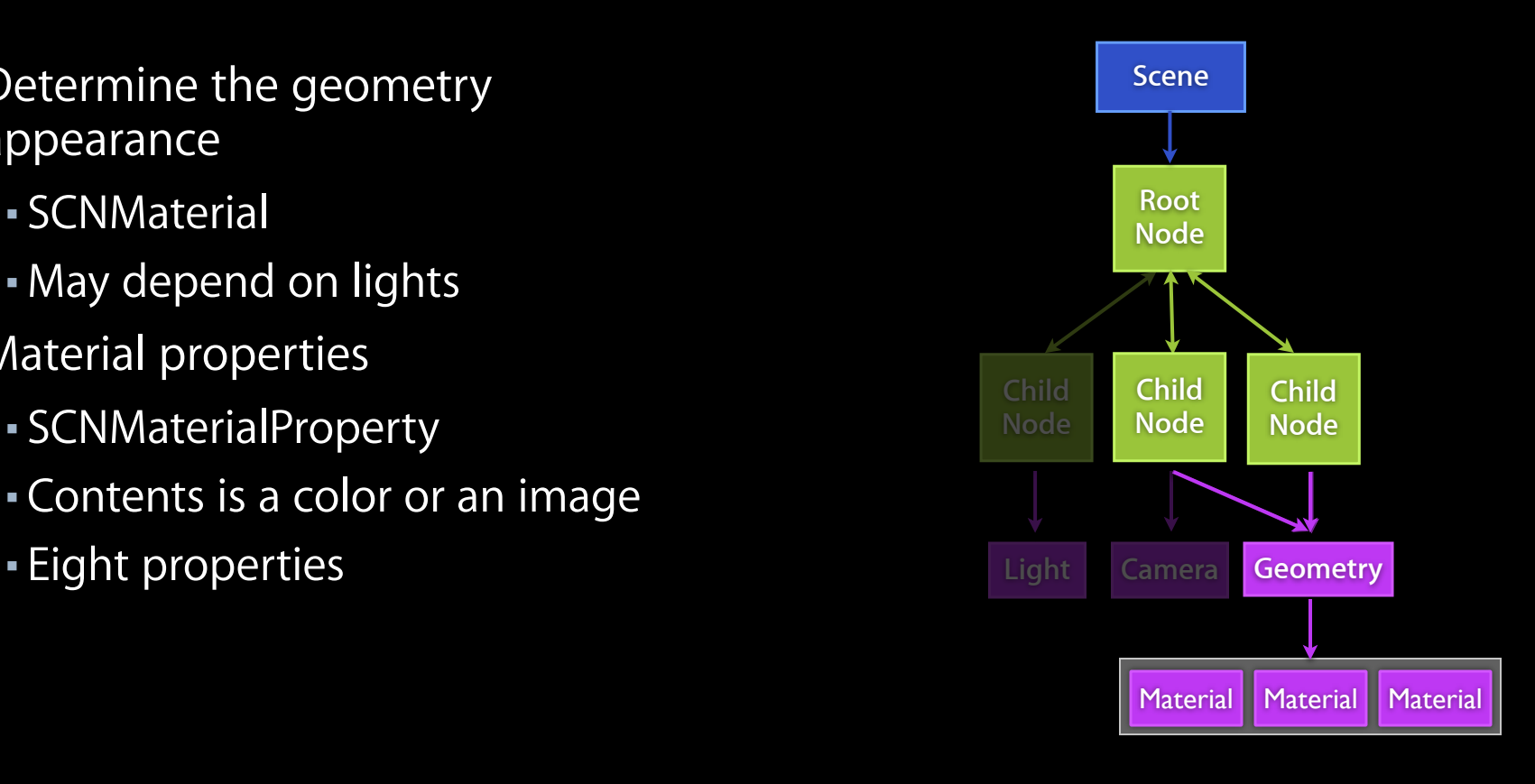

- Diffuse
- Ambient
- Specular and shininess
- Reflective
- Transparent
- Normal
- Multiply
- Emission

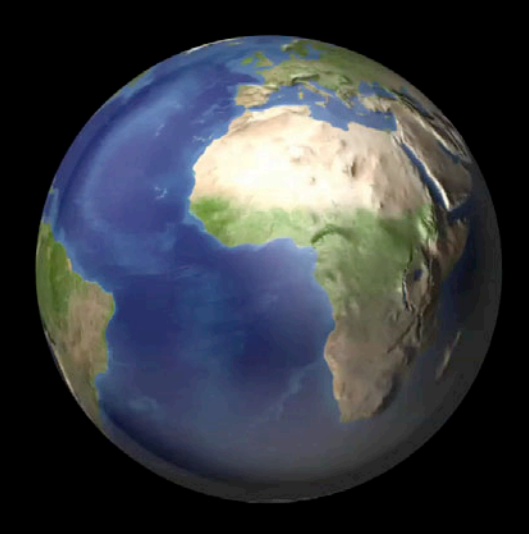

#### • Diffuse

- Ambient
- Specular and shininess
- Reflective
- Transparent
- Normal
- Multiply
- 

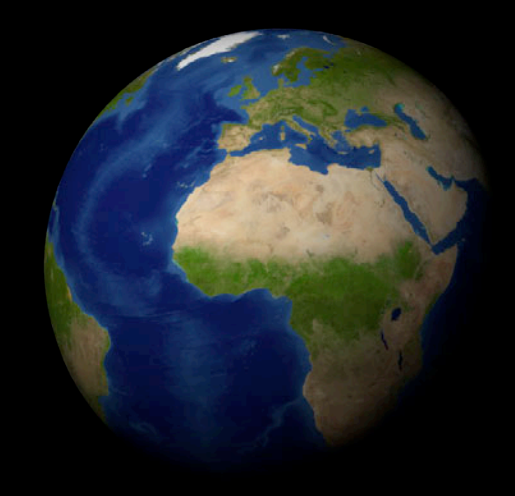

• Emission material.diffuse.contents = anImage;

#### • Diffuse

- Ambient
- Specular and shininess
- Reflective
- Transparent
- Normal
- Multiply
- 

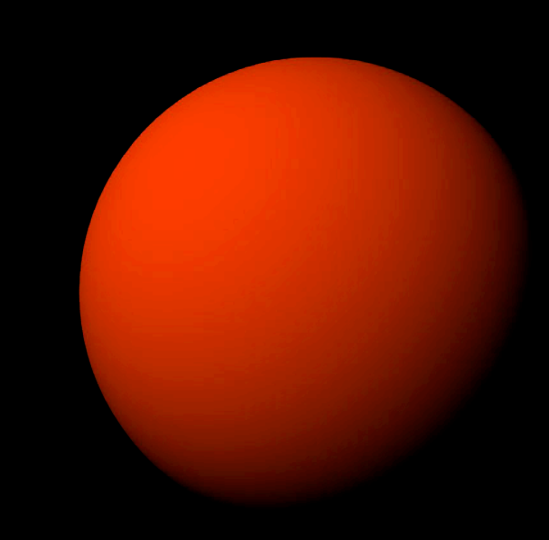

• Emission material.diffuse.contents = [NSColor redColor];

- Diffuse
- Ambient
- Specular and shininess
- Reflective
- Transparent
- Normal
- Multiply
- 

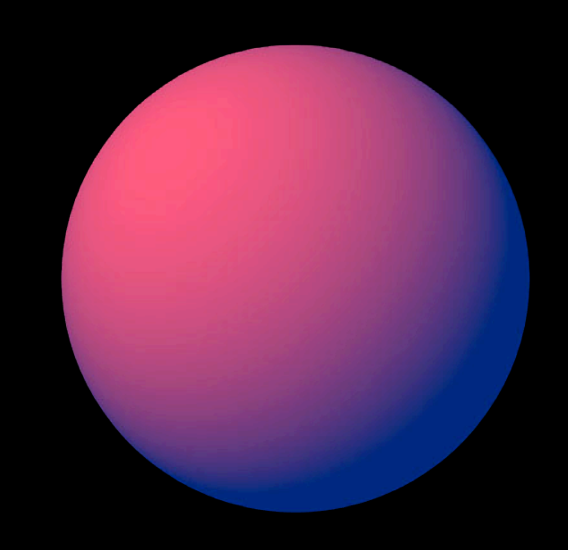

• Emission material.ambient.contents = [NSColor blueColor];

- Diffuse
- Ambient
- Specular and shininess
- Reflective
- Transparent
- Normal
- Multiply
- Emission

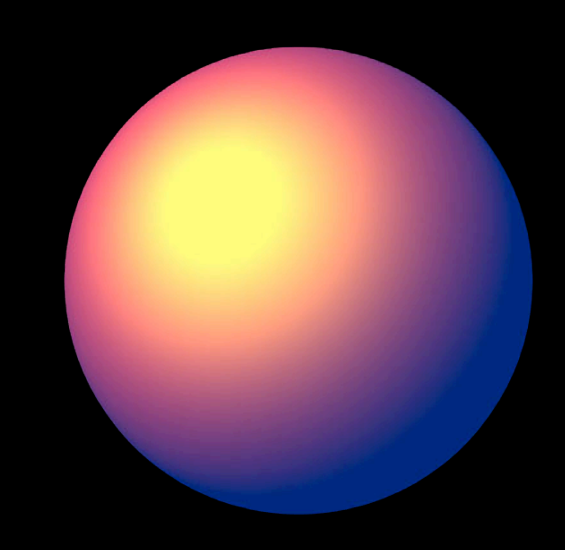

material.specular.contents = [NSColor yellowColor]; material.shininess = 0.1;

- Diffuse
- Ambient
- Specular and shininess
- Reflective
- Transparent
- Normal
- Multiply
- 

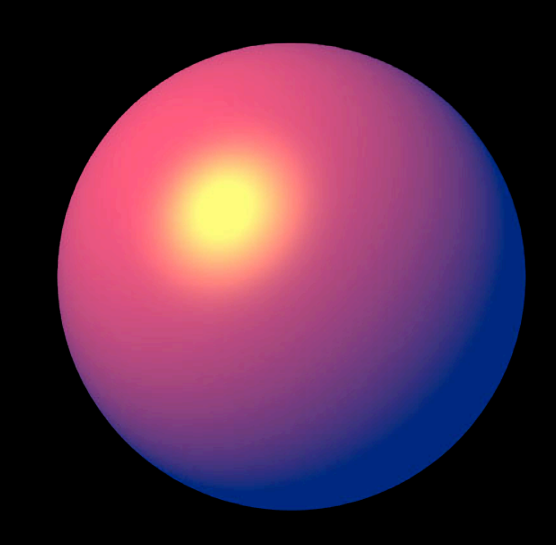

• Emission material.specular.contents = [NSColor yellowColor]; material.shininess =  $0.9$ ;

- Diffuse
- Ambient
- Specular and shininess
- Reflective
- Transparent
- Normal
- Multiply
- 

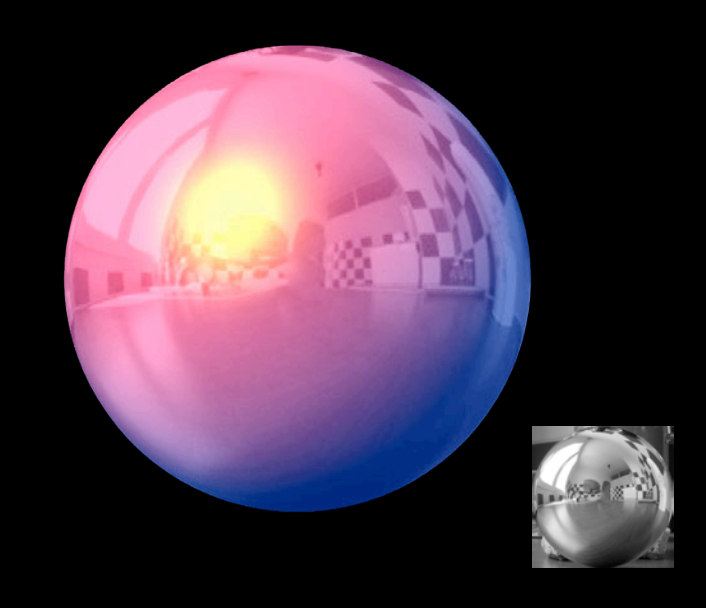

• Emission material.reflective.contents = anImage;

- Diffuse
- Ambient
- Specular and shininess
- Reflective
- Transparent
- Normal
- Multiply
- Emission

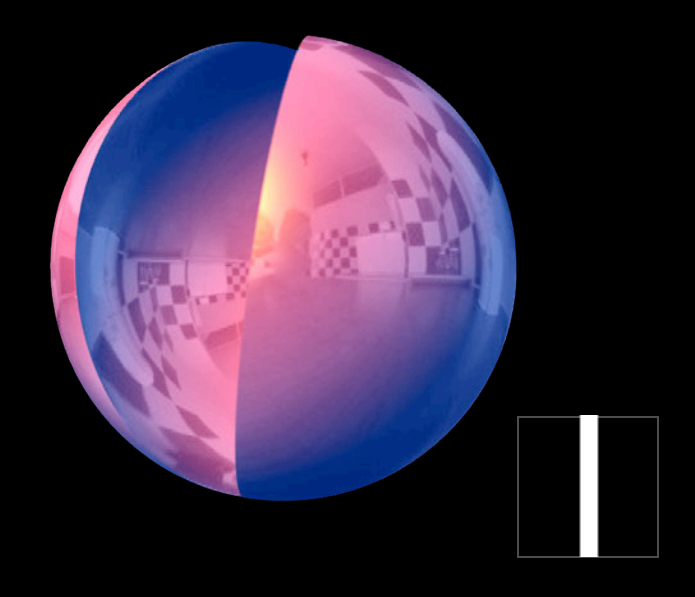

material.transparent.contents = anImage;

- Diffuse
- Ambient
- Specular and shininess
- Reflective
- Transparent
- Normal
- Multiply
- 

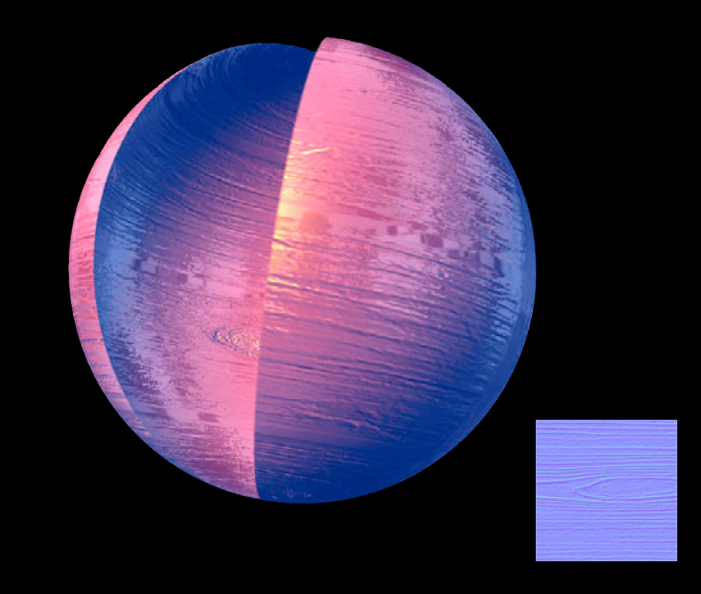

• Emission material.normal.contents = anImage;

- Diffuse
- Ambient
- Specular and shininess
- Reflective
- Transparent
- Normal
- Multiply
- 

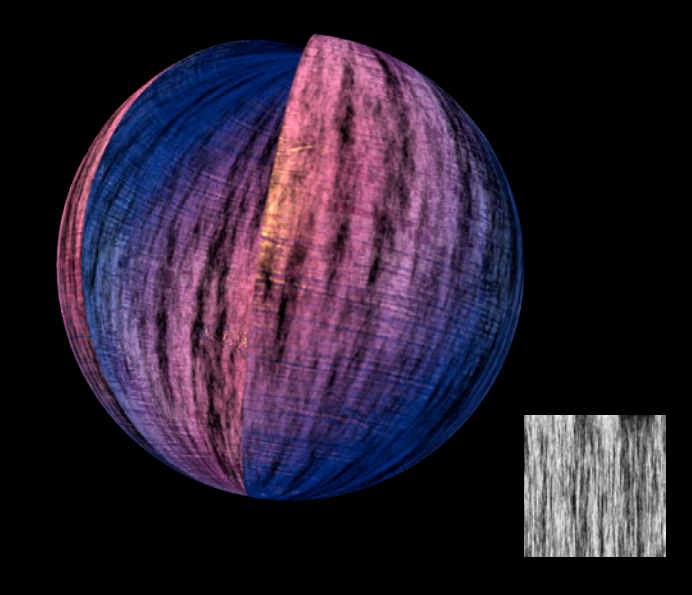

• Emission material.multiply.contents = anImage;

- Diffuse
- Ambient
- Specular and shininess
- Reflective
- Transparent
- Normal
- Multiply
- 

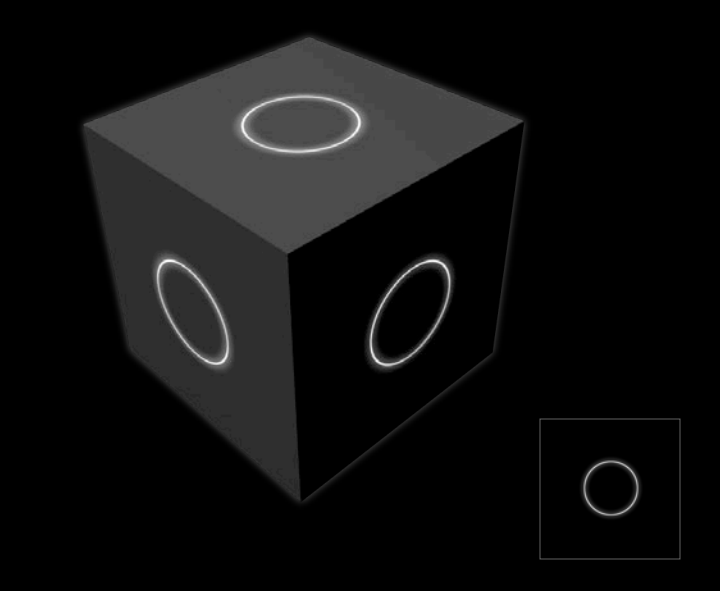

• Emission material.emission.contents = anImage;

## **Materials Lighting models**

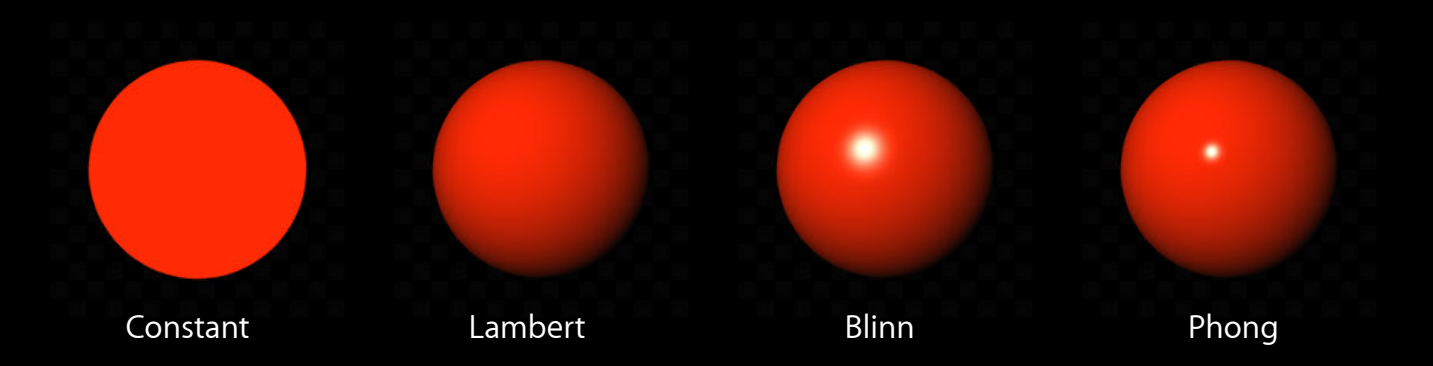

 $material. lightingModel = SCNLightingModel$ 

// Access the geometry attribute of a node.  $SCNGeometry \times geometry = node.geometry;$ 

// Create a new "red" material.  $SCMMateral *aMateral = [SCMMateral material]$ ; aMaterial.diffuse.contents = [NSColor redColor];

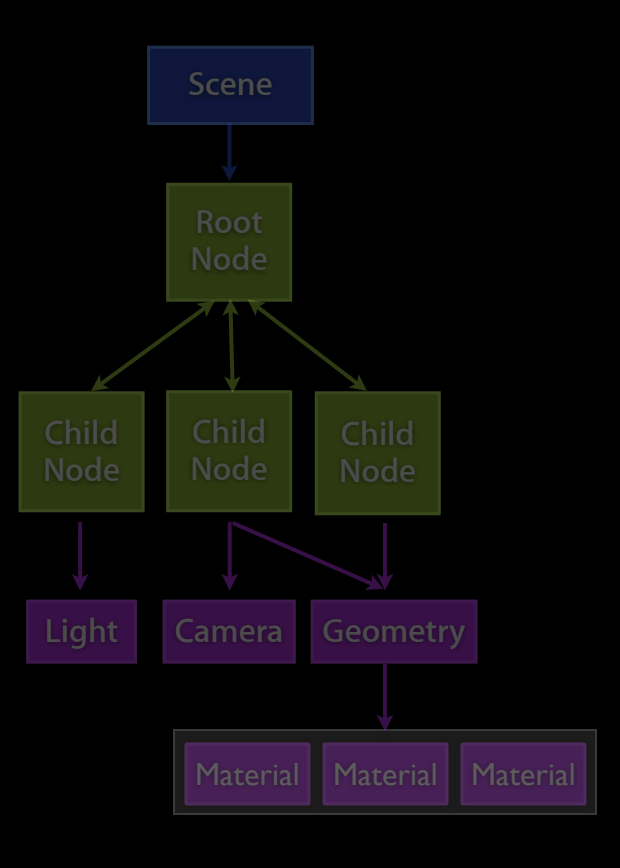

// Access the geometry attribute of a node. SCNGeometry \*geometry = node.geometry;

// Create a new "red" material.  $SCMMateral *aMateral = [SCMMateral material]$ ; aMaterial.diffuse.contents = [NSColor redColor];

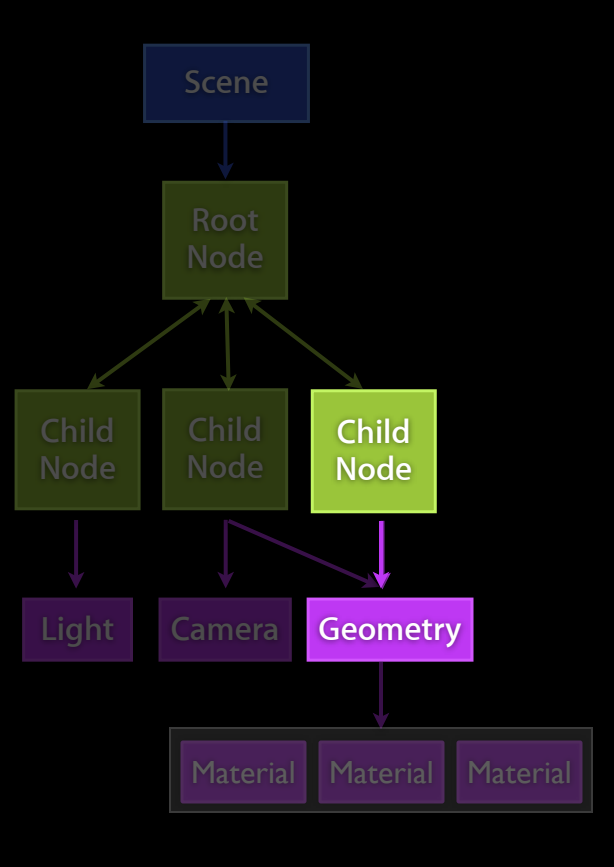

// Access the geometry attribute of a node.  $SCNGeometry \times geometry = node.geometry;$ 

// Create a new "red" material.  $SCMMateral *aMateria = [SCMMaterial material]$ ; aMaterial.diffuse.contents = [NSColor redColor];

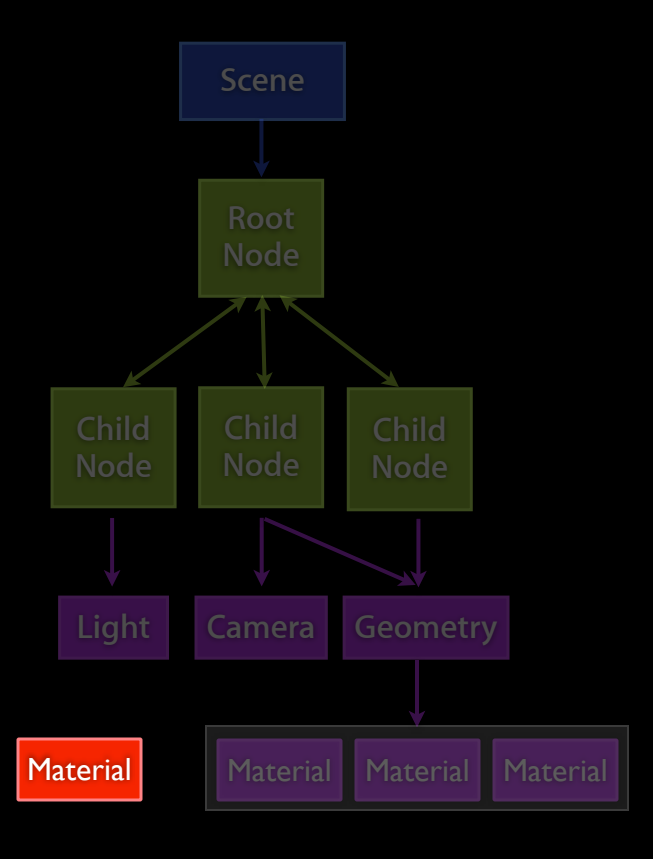

// Access the geometry attribute of a node.  $SCNGeometry \times geometry = node.geometry;$ 

// Create a new "red" material.  $SCMMateral *aMateral = [SCMMateral material]$ ; aMaterial.diffuse.contents = [NSColor redColor];

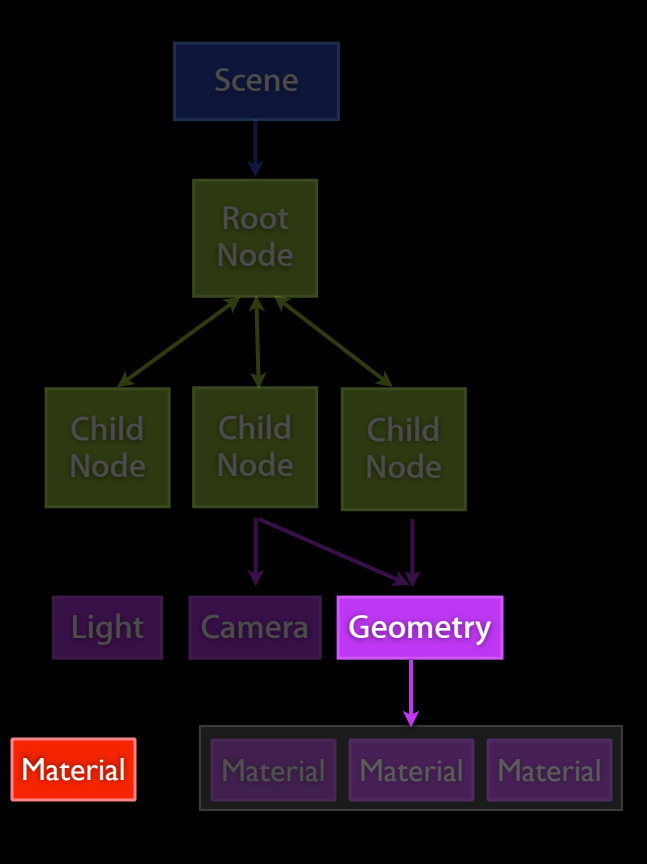

// Access the geometry attribute of a node.  $SCNGeometry \times geometry = node.geometry;$ 

// Create a new "red" material.  $SCMMateral *aMateral = [SCMMateral material]$ ; aMaterial.diffuse.contents = [NSColor redColor];

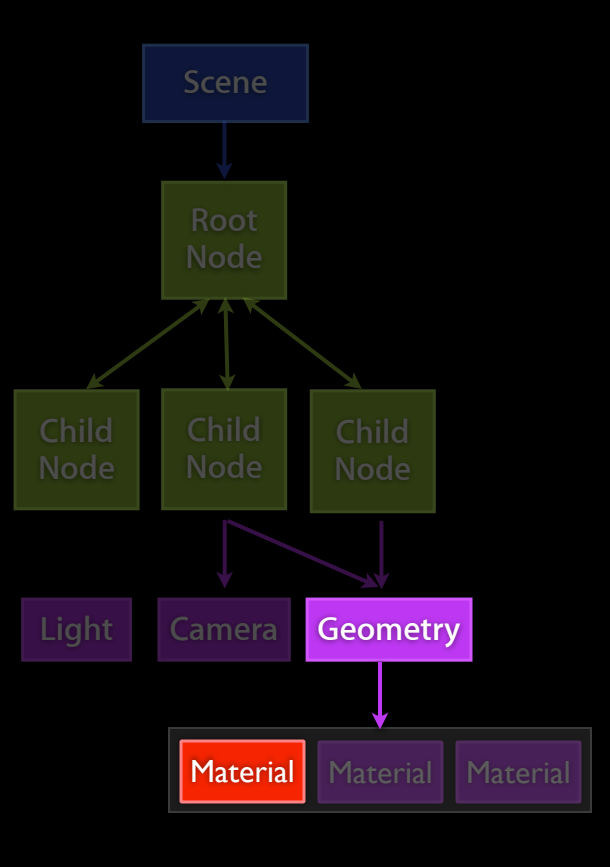

# **Building an Application with Scene Kit**

**Amaury Balliet** Software engineer

#### **3D Assets on the Mac DAE files**

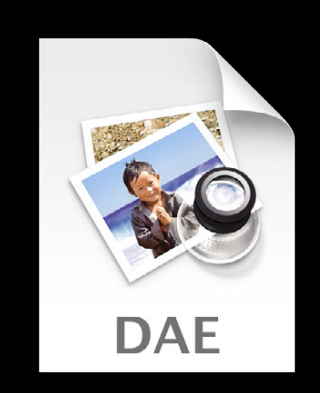

#### **3D Assets on the Mac DAE files**

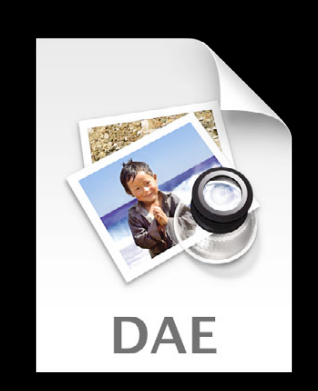

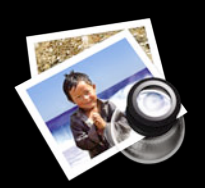

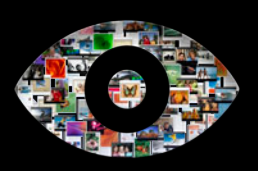

**Preview Quick Look**

#### **3D Assets on the Mac DAE files**

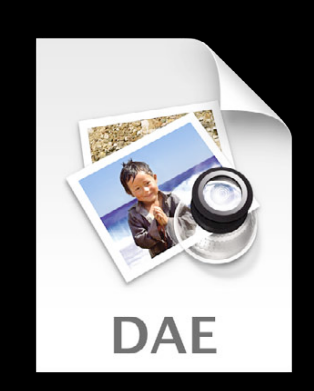

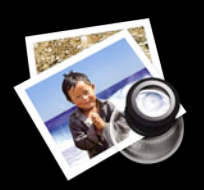

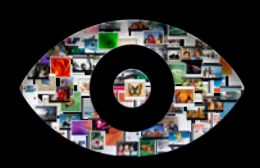

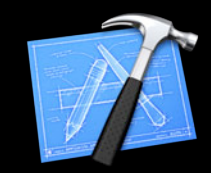

**Preview Quick Look Preview Inspect Adjust**

# **Typical Workflow**

- Built into Xcode
- Scene graph inspection
- Node attributes adjustment
- Preview animations and performance

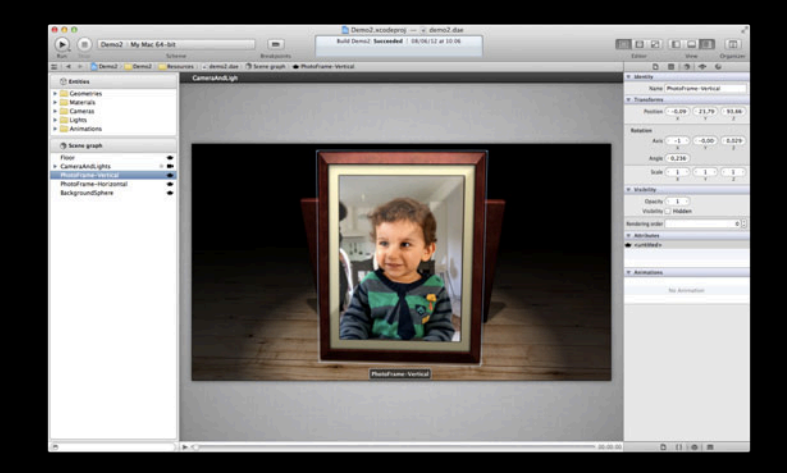

#### **Typical Workflow Artists**

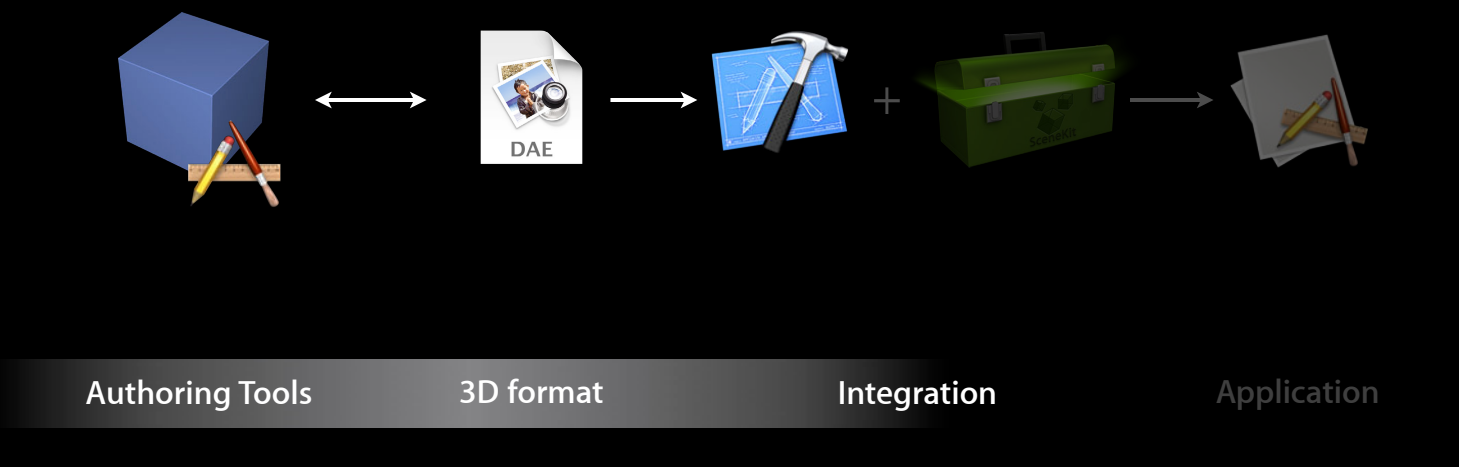

# **Typical Workflow Engineers**

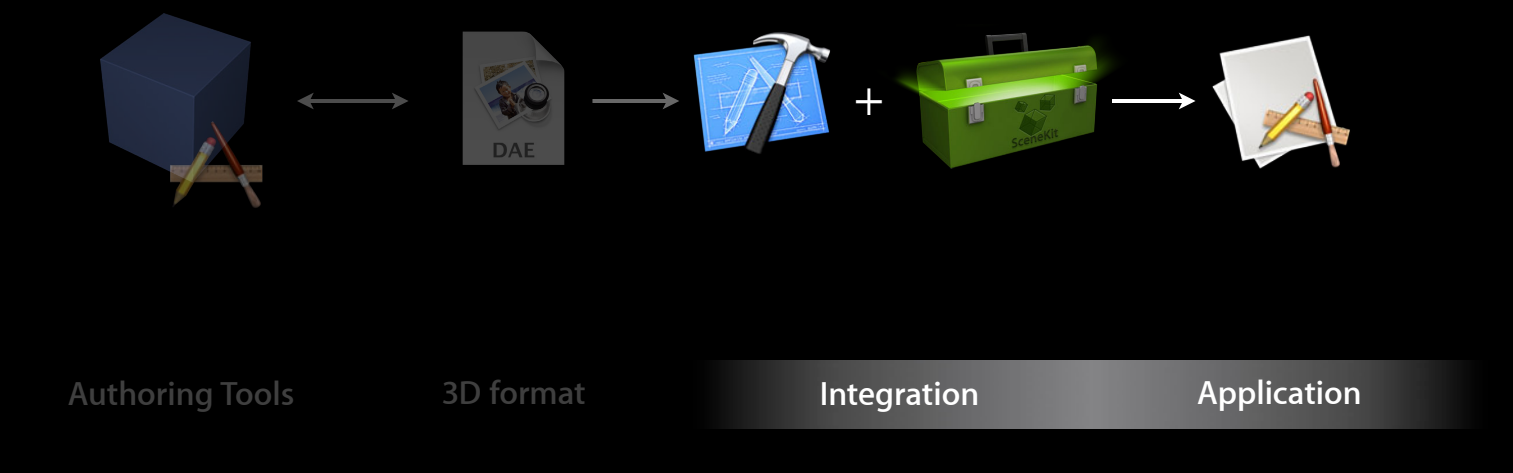

# *Demo*

## **Building an App with Scene Kit Adjusting a scene**

• Retrieve nodes by name

SCNNode \*node = [scene.rootNode childNodeWithName:@"nameOfMyNode" recursively:YES];

#### **Building an App with Scene Kit Adjusting a scene**

• Retrieve nodes by name

SCNNode \*node = [scene.rootNode childNodeWithName:@"nameOfMyNode" recursively:YES];

• Retrieve materials

SCNMaterial \*material = node.geometry.firstMaterial;
#### **Building an App with Scene Kit Adjusting a scene**

• Retrieve nodes by name

SCNNode \*node = [scene.rootNode childNodeWithName:@"nameOfMyNode" recursively:YES];

• Retrieve materials

SCNMaterial \*material = node.geometry.firstMaterial;

• Customize materials

material.diffuse.contents = [NSImage imageNamed:@"texture"];

# **Going Beyond**

**Aymeric Bard** Software engineer

#### **Going Beyond Agenda**

- Animations
- Extending Scene Kit with OpenGL
- Creating geometries
- Mixing Core Animation with Scene Kit

## **Animations**

- Almost everything is animatable
- Implicit animations
- Explicit animations
- Same programming model as Core Animation

// Begin a transaction. [SCNTransaction begin]; [SCNTransaction setAnimationDuration:2.0];

// Change a property. aNode.opacity =  $0.2$ ;

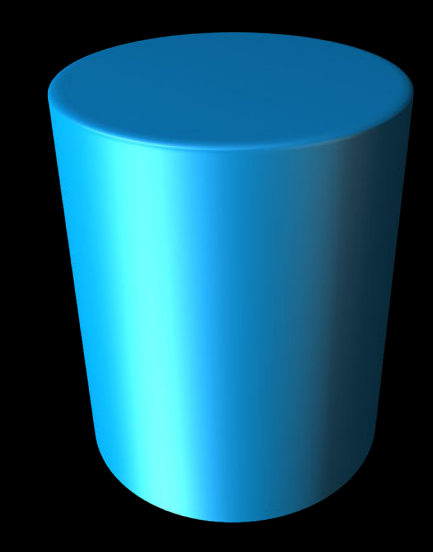

// Begin a transaction. [SCNTransaction begin]; [SCNTransaction setAnimationDuration:2.0];

// Change a property. aNode.opacity =  $0.2$ ;

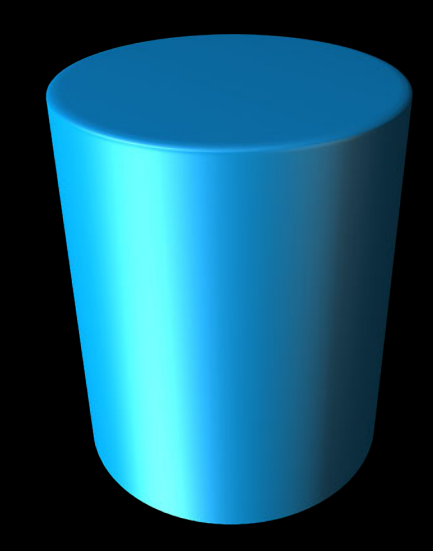

// Begin a transaction. [SCNTransaction begin]; [SCNTransaction setAnimationDuration:2.0];

// Change a property. aNode.opacity =  $0.2$ ;

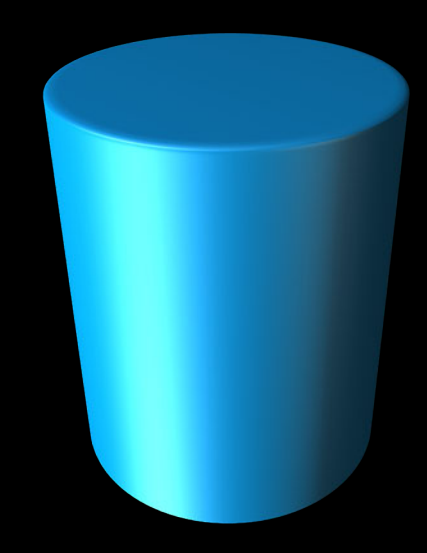

// Begin a transaction. [SCNTransaction begin]; [SCNTransaction setAnimationDuration:2.0];

// Change a property. aNode.opacity =  $0.2$ ;

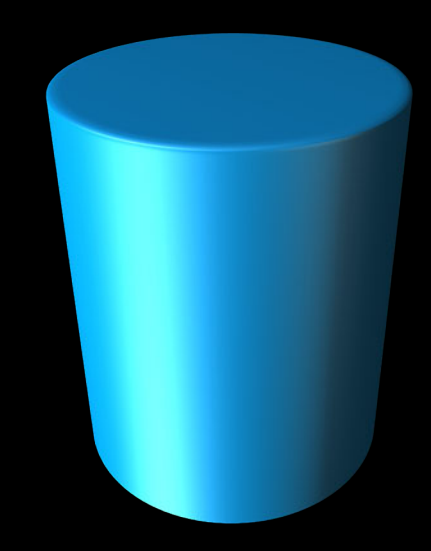

// Begin a transaction. [SCNTransaction begin]; [SCNTransaction setAnimationDuration:2.0];

// Change a property. aNode.opacity =  $0.2$ ;

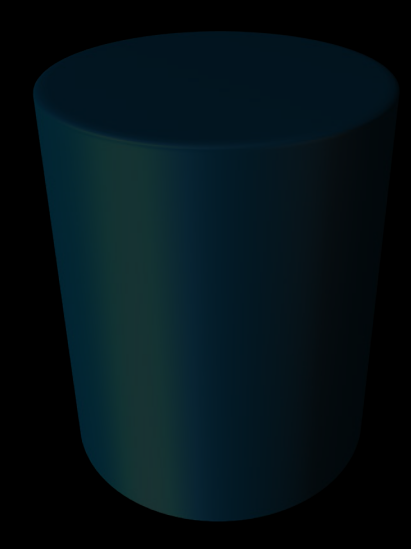

- CABasicAnimation
- CAKeyframeAnimation
- CAAnimationGroup

#### • CABasicAnimation

- CAKeyframeAnimation
- CAAnimationGroup

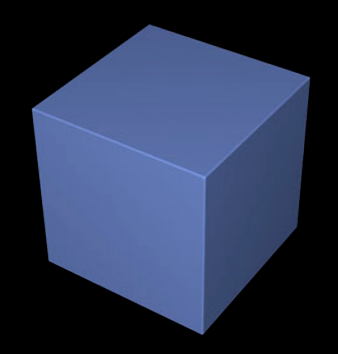

#### • CABasicAnimation

- CAKeyframeAnimation
- CAAnimationGroup

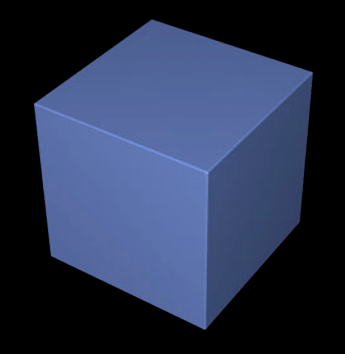

- CABasicAnimation
- CAKeyframeAnimation
- CAAnimationGroup

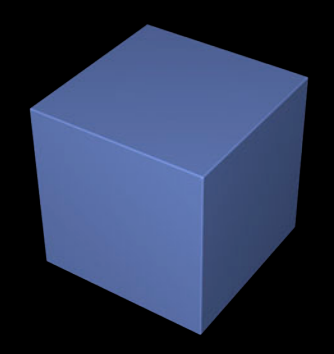

- CABasicAnimation
- CAKeyframeAnimation
- CAAnimationGroup

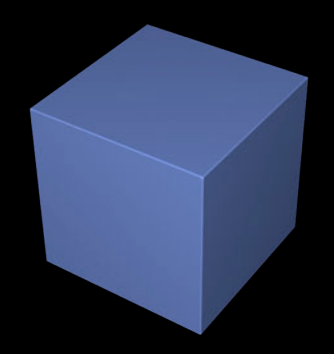

- CABasicAnimation
- CAKeyframeAnimation
- CAAnimationGroup

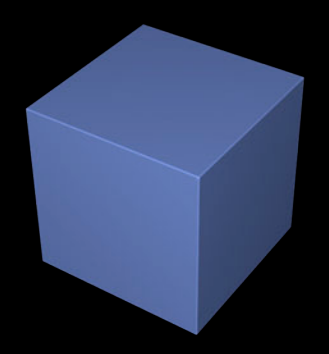

- CABasicAnimation
- CAKeyframeAnimation
- CAAnimationGroup

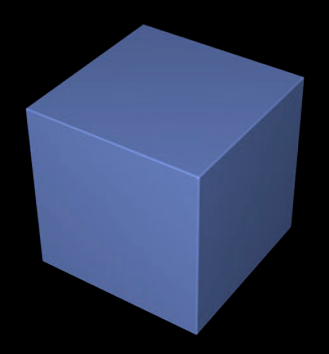

// Create an animation. animation = [CABasicAnimation animationWithKeyPath:@"opacity"];

// Configure the animation. animation.duration = 2.0; animation.toValue =  $[NSNumber numberWithFloat:0.2];$ 

// Play the animation. [aNode addAnimation:animation forKey:@"myOpacityAnimation"];

// Create an animation. animation = [CABasicAnimation animationWithKeyPath:@"opacity"];

// Configure the animation. animation.duration = 2.0; animation.toValue = [NSNumber numberWithFloat:0.2];

// Play the animation. [aNode addAnimation:animation forKey:@"myOpacityAnimation"];

// Create an animation. animation = [CABasicAnimation animationWithKeyPath:@"opacity"];

// Configure the animation. animation.duration = 2.0; animation.toValue =  $[NSNumber numberWithFloat:0.2];$ 

// Play the animation. [aNode addAnimation:animation forKey:@"myOpacityAnimation"];

## **Mixing OpenGL and Scene Kit**

- Scene delegate rendering
- Node delegate rendering
- Material custom program

#### **Extending Scene Kit with OpenGL Scene delegate rendering**

- Custom GL code, free of constraints
- Before and/or after scene rendering
- Usable on SCNView, SCNLayer, and SCNRenderer

#### **Scene delegate rendering Extending Scene Kit with OpenGL**

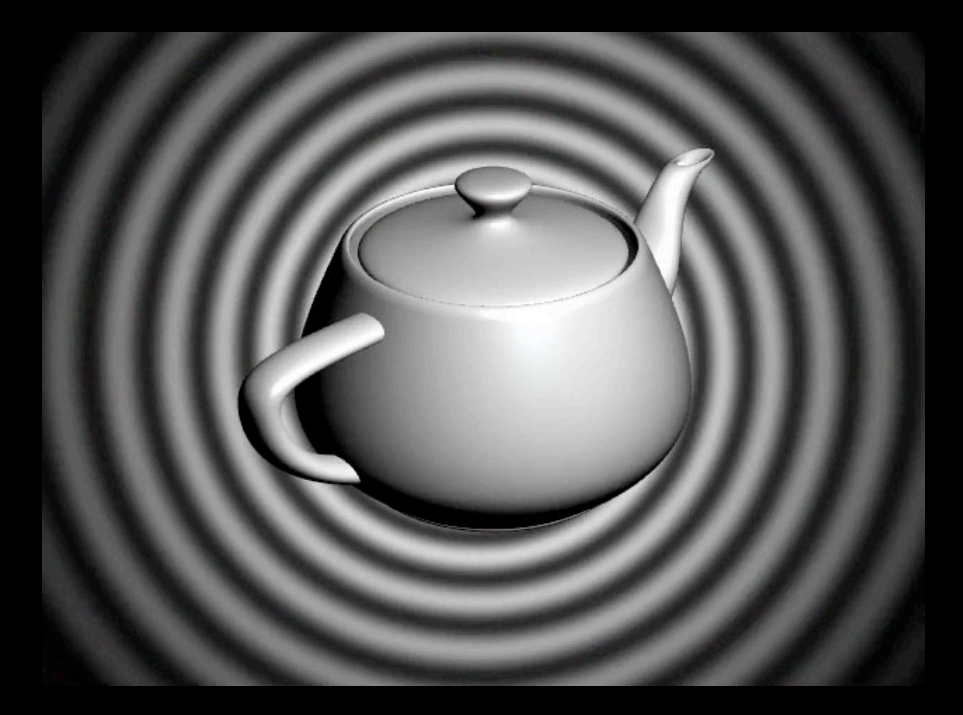

## **Mixing OpenGL and Scene Kit Scene delegate rendering code example**

```
- (void)renderer:(id <SCNSceneRenderer>)aRenderer
willRenderScene:(SCNScene *)scene
           atTime:(NSTimeInterval)time
{
    // Custom OpenGL code
  glBindVertexArrayAPPLE(myVAO); 
  glDisable(GL_DEPTH_TEST);
   glUseProgram(myProgram);
   CGSize size = self.myView.frame.size;
    glUniform2f(myResolutionLoc, size.width, size.height);
   glUniform1f(myTimeLoc, CFAbsoluteTimeGetCurrent());
    glDrawArrays(GL_TRIANGLES, 0, 6);
   glEnable(GL DEPTH TEST); // Restore default
  glBindVertexArrayAPPLE(0); // Unbind
```

```
}
```
#### **Mixing OpenGL and Scene Kit Scene delegate rendering code example**

```
- (void)renderer:(id <SCNSceneRenderer>)aRenderer
willRenderScene:(SCNScene *)scene
           atTime:(NSTimeInterval)time
{
    // Custom OpenGL code
  glBindVertexArrayAPPLE(myVAO); 
  glDisable(GL_DEPTH_TEST);
   glUseProgram(myProgram);
   CGSize size = self.myView.frame.size;
    glUniform2f(myResolutionLoc, size.width, size.height);
```

```
 glUniform1f(myTimeLoc, CFAbsoluteTimeGetCurrent());
```

```
 glDrawArrays(GL_TRIANGLES, 0, 6);
```

```
glEnable(GL DEPTH TEST); // Restore default
```

```
glBindVertexArrayAPPLE(0); // Unbind
```

```
}
```
#### **Mixing OpenGL and Scene Kit Scene delegate rendering code example**

```
- (void)renderer:(id <SCNSceneRenderer>)aRenderer
willRenderScene:(SCNScene *)scene
           atTime:(NSTimeInterval)time
{
    // Custom OpenGL code
  glBindVertexArrayAPPLE(myVAO); 
  glDisable(GL_DEPTH_TEST);
   glUseProgram(myProgram);
   CGSize size = self.myView.frame.size;
    glUniform2f(myResolutionLoc, size.width, size.height);
   glUniform1f(myTimeLoc, CFAbsoluteTimeGetCurrent());
    glDrawArrays(GL_TRIANGLES, 0, 6);
   glEnable(GL_DEPTH_TEST); // Restore default
  glBindVertexArrayAPPLE(0); // Unbind
```
}

#### **Node delegate rendering Extending Scene Kit with OpenGL**

- Custom OpenGL code per node
- Overrides Scene Kit's rendering
- Transform and geometry information are provided by Scene Kit

#### **Node delegate rendering Extending Scene Kit with OpenGL**

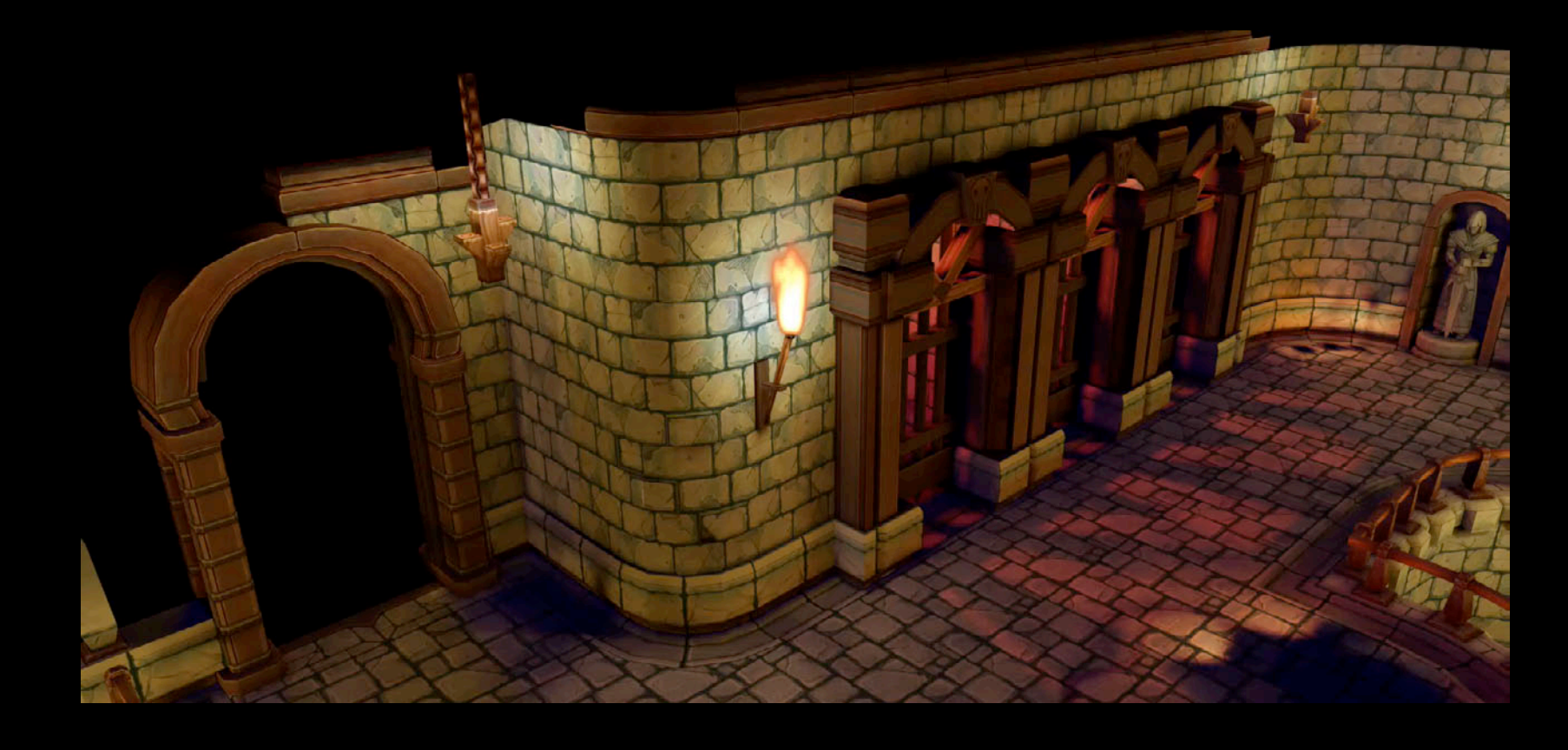

#### **Node delegate rendering code example Extending Scene Kit with OpenGL**

```
aNode.rendererDelegate = self;
```
}

```
- (void)renderNode: (SCNNode *)node
           renderer:(SCNRenderer *)renderer
          arguments:(NSDictionary *)arguments
{
```

```
 // Draw custom particle system using OpenGL
```
#### **Material custom program Extending Scene Kit with OpenGL**

- Custom GLSL code per material
- Overrides Scene Kit's rendering
- Geometry attributes are provided by Scene Kit
- Transform uniforms also provided

#### **Mixing OpenGL and Scene Kit Material custom program**

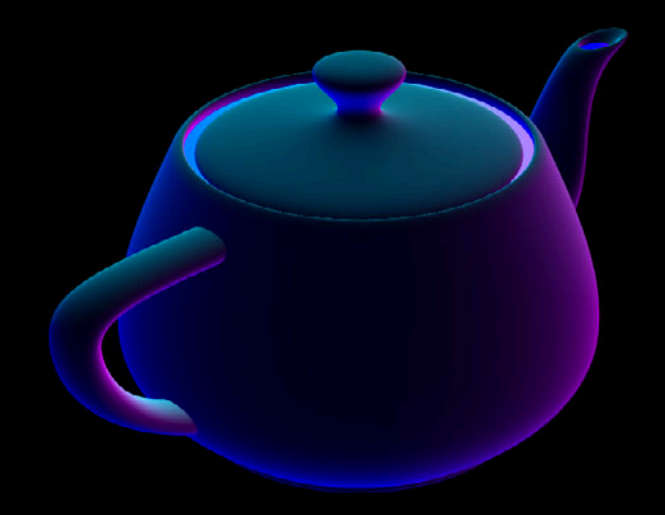

SCNProgram \*myProgram = [[SCNProgram alloc] init];

NSString \*vertexShader = @"…"  $NSString *fragmentShader =  $\mathbb{Q}^n$ ...$ 

myProgram.vertexShader = vertexShader; myProgram.fragmentShader = fragmentShader;

SCNProgram \*myProgram = [[SCNProgram alloc] init];

NSString \*vertexShader = @"…" NSString \*fragmentShader = @"…"

myProgram.vertexShader = vertexShader; myProgram.fragmentShader = fragmentShader;

SCNProgram \*myProgram = [[SCNProgram alloc] init];

NSString \*vertexShader = @"…"  $NSString *fragmentShader =  $\mathbb{Q}^n$ ...$ 

myProgram.vertexShader = vertexShader; myProgram.fragmentShader = fragmentShader;

SCNProgram \*myProgram = [[SCNProgram alloc] init];

NSString \*vertexShader = @"…"  $NSString *fragmentShader =  $\mathbb{Q}^n$ ...$ 

myProgram.vertexShader = vertexShader; myProgram.fragmentShader = fragmentShader;

#### **Extending Scene Kit with OpenGL Material program shaders example**

}

```
attribute vec3 a_position;
attribute vec3 a_normal;
uniform mat4 u_mvpMatrix;
uniform mat4 u_normalMatrix;
varying vec3 v_normal;
varying vec2 v_uv;
void main() {
    vec4 normals = u_normalMatrix * vec4(a_normal.xyz,
                       1.0);
    v_{\text{normal}} = normalize(normals.xyz);
    v_{\text{uv}} = \text{normals.} xy;gl_Position = u_mvpMatrix * v_position;
}
```

```
varying vec3 v_normal; //in view space, transformed by the VS
varying vec2 v_uv;
uniform vec2 u_fresnel; // x:amount, y:power
```

```
float fresnel(vec3 n, vec3 v) {
   float dp = clamp(dot(v, n), 0.0, 1.0);return u_fresnel.x + (1.0 - u_f resnel.x) * pow(1.0 - dp, u_fresnel.y);
}
```

```
void main() {
   float f = fresnel(v_normal, vec3(0.0, 0.0, 1.0));gl_FragColor = vec4(v_uv.x * f, v_uv.y * f, f, 1.0);
```
#### Vertex Shader **Fragment Shader Fragment Shader**

#### **Extending Scene Kit with OpenGL Material program shaders example**

attribute vec3 a\_position; attribute vec3 a\_normal; uniform mat4 u\_mvpMatrix; uniform mat4 u\_normalMatrix;

varying vec3 v\_normal; varying vec2 v\_uv;

void main() {  $vec4$  normals = u\_normalMatrix  $*$  vec4(a\_normal.xyz, 1.0);  $v_{\text{uv}} = \text{normals.xy};$  $gl_Position = u_mvpMatrix * v_Position;$ 

varying vec2 v\_uv;

#### uniform vec2 u\_fresnel; // x:amount, y:power

```
float fresnel(vec3 n, vec3 v) {
   float dp = clamp(dot(v, n), 0.0, 1.0);return u_fresnel.x + (1.0 - u_f fresnel.x) * pow(1.0 - dp, u_fresnel.y);
```

```
void main() {
   float f = fresnel(v_normal, vec3(0.0, 0.0, 1.0));gl_FragColor = vec4(v_uv.x * f, v_uv.y * f, f, 1.0);
```
#### Vertex Shader **Fragment Shader**
attribute vec3 a\_position; attribute vec3 a\_normal; uniform mat4 u\_mvpMatrix; uniform mat4 u\_normalMatrix;

attribute vec3 a\_position; attribute vec3 a\_normal; uniform mat4 u\_mvpMatrix; uniform mat4 u\_normalMatrix;

attribute vec3 a\_position; attribute vec3 a normal; uniform mat4 u mvpMatrix; uniform mat4 u normalMatrix;

[myProgram setSemantic:SCNGeometrySourceSemanticVertex forSymbol:@"a\_position" options:nil]; [myProgram setSemantic:SCNGeometrySourceSemanticNormal forSymbol:@"a\_normal" options:nil]; [myProgram setSemantic:SCNModelViewProjectionTransform forSymbol:@"u\_mvpMatrix" options:nil]; [myProgram setSemantic:SCNNormalTransform forSymbol:@"u\_normalMatrix" options:nil];

attribute vec3 a position; attribute vec3 a normal; uniform mat4 u mvpMatrix;

uniform vec2 u fresnel; // x:amount, y:power

```
- (BOOL) program:(SCNProgram *)program
bindValueForSymbol: (NSString *) symbol
         atLocation:(unsigned int)location
          programID:(unsigned int)programID
           renderer:(SCNRenderer *)renderer
{
    // no need to bind the program (already done)
    if ([symbol isEqualToString:@"u_Fresnel"])
       glUniform2f(location, 0.1, 1.5); // amount, exponent
}
```
## **Creating Geometries**

### **Creating Geometries Built-in parametric primitives**

### **Creating Geometries Built-in parametric primitives**

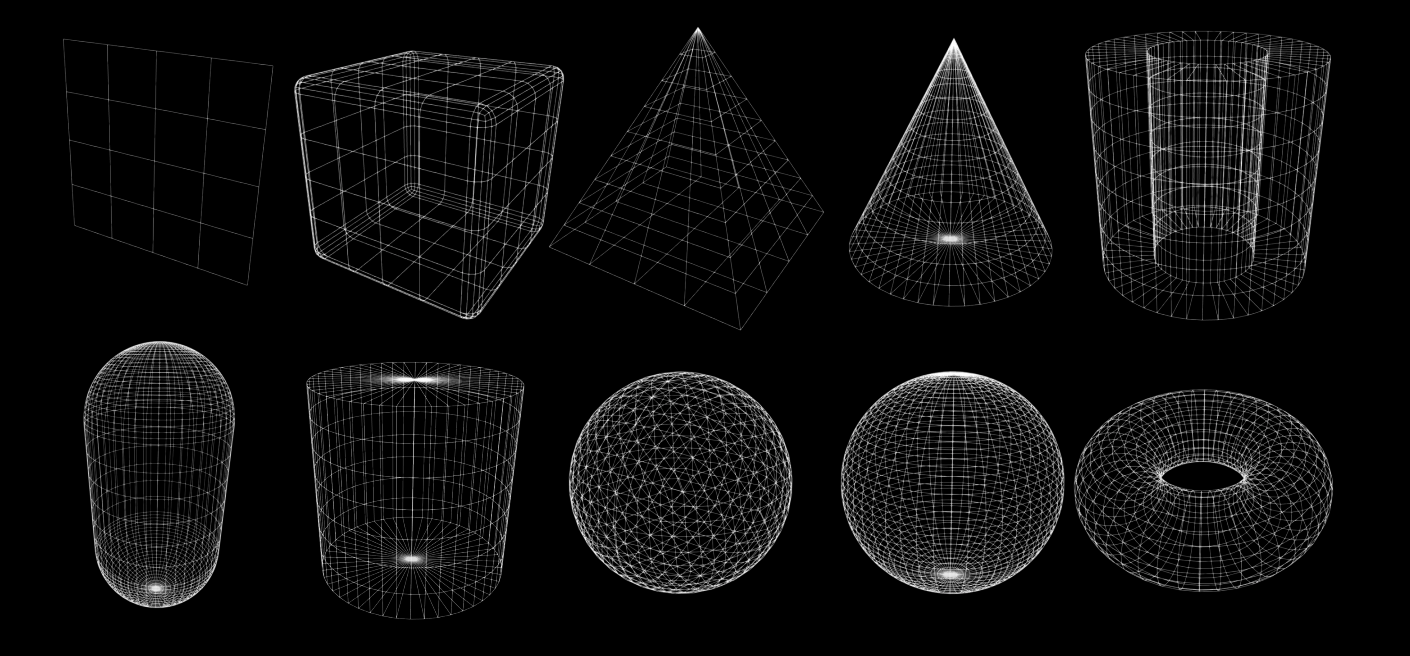

### **Creating Geometries**

**Built-in parametric primitives code example**

// Create a sample cylinder primitive SCNCylinder \*myCylinder = [SCNCylinder cylinderWithRadius:1.0 height:2.0];  $myCylinder.radialSegmentCount = 32;$ 

 $myCylinder. heightSegmentCount = 4;$ myNode.geometry = myCylinder;

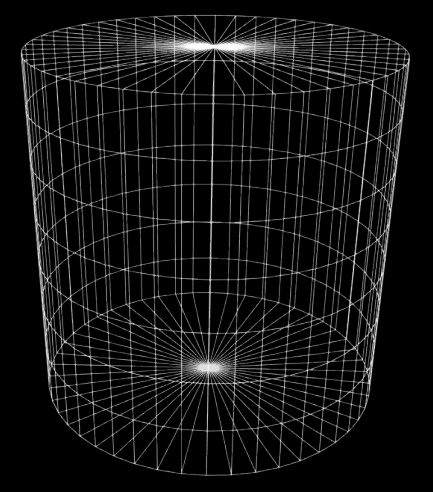

### **Creating Geometries Built-in 3D text**

// Create a SCNText SCNText \*aText = [SCNText text]; aText.font = [NSFont fontWithName:@"Avenir Next Heavy" size:  $40$ ]; aText.string = @"WWDC"; aText.extrusionDepth = 10.0; aText.materials = someMaterials; aTextNode.geometry = aText;

### **Creating Geometries Built-in 3D text**

// Create a SCNText SCNText \*aText = [SCNText text]; aText.font = [NSFont fontWithName:@"Avenir Next Heavy" size:  $40$ ];  $aText.string = @"WWDC"$ ; aText.extrusionDepth = 10.0; aText.materials = someMaterials; aTextNode.geometry = aText;

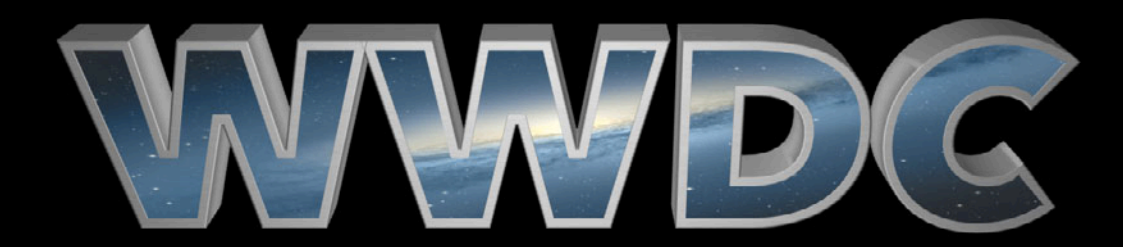

### **Creating Geometries Built-in reflective floor**

// Create a SCNFloor SCNFloor \*myFloor = [SCNFloor floor]; myFloor.reflectivity =  $0.8$ ; myFloor.reflectionFalloffStart = 0.0; myFloor.reflectionFalloffEnd = 1.0; myFloor.firstMaterial.diffuse.contents = [NSColor blackColor]; myFloorNode.geometry = myFloor;

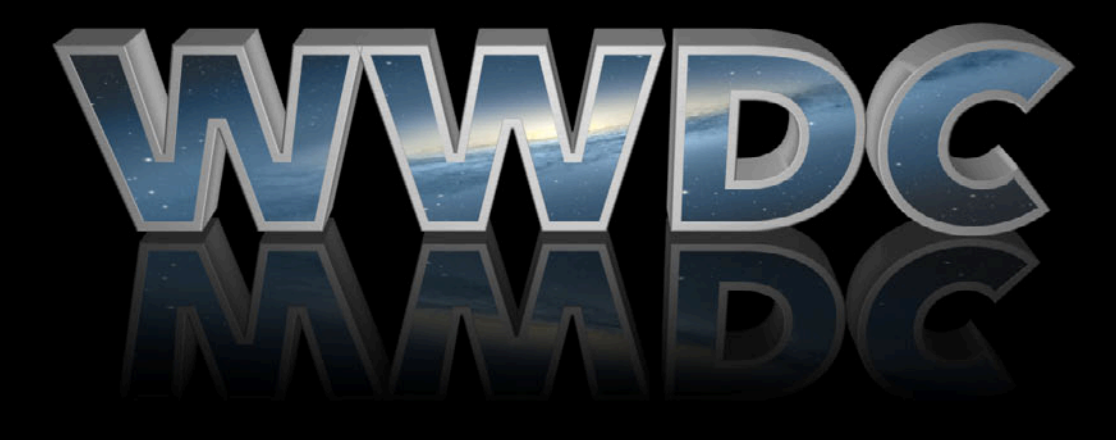

### **Creating Geometries Custom geometries**

• Custom vertices, normals, and texture coordinates

### **Creating Geometries Custom geometries**

• Custom vertices, normals, and texture coordinates

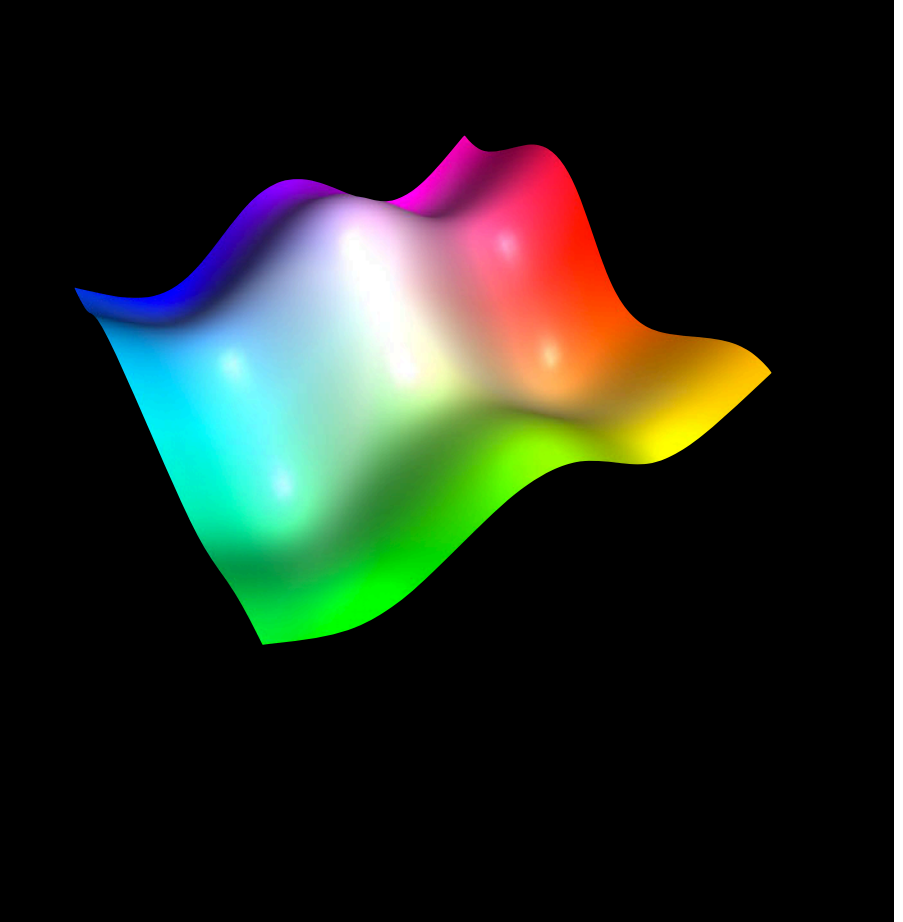

### **Mixing Core Animation and Scene Kit**

- Scene Kit inside a Core Animation layer
- A Core Animation layer inside Scene Kit

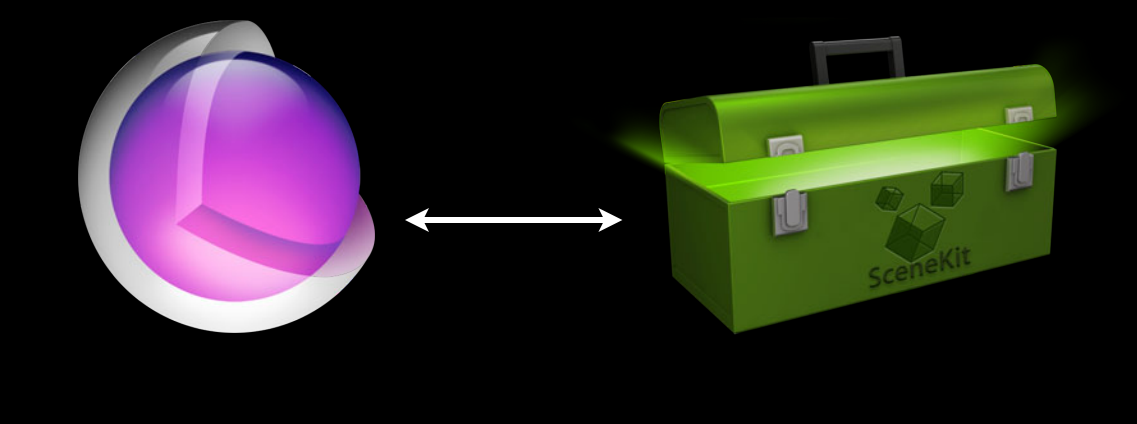

### **Mixing Core Animation and Scene Kit Scene Kit inside a Core Animation layer**

// Create a SCNLayer and set a scene to it. SCNLayer \*mySCNLayer = [SCNLayer layer]; mySCNLayer.scene = aScene;

// Insert the SCNLayer into a layer tree. [aLayer addSublayer:mySCNLayer];

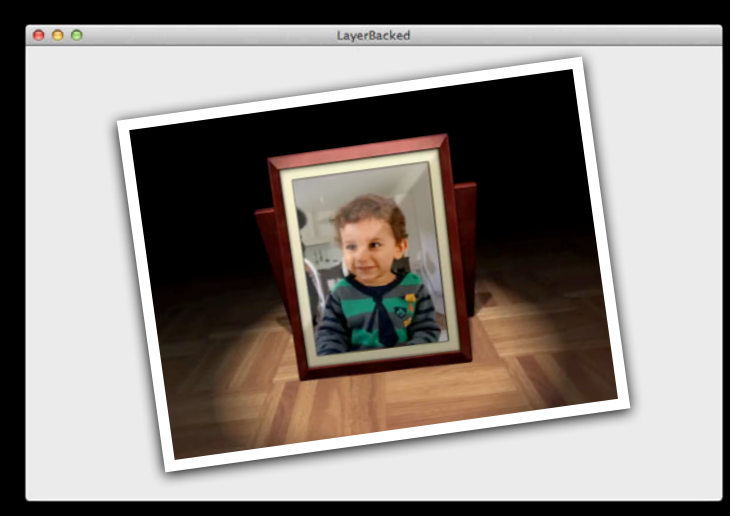

### **Mixing Core Animation and Scene Kit A Core Animation layer inside Scene Kit**

// Map a layer tree on a 3D object. myNode.geometry.firstMaterial.diffuse.contents = aLayerTree;

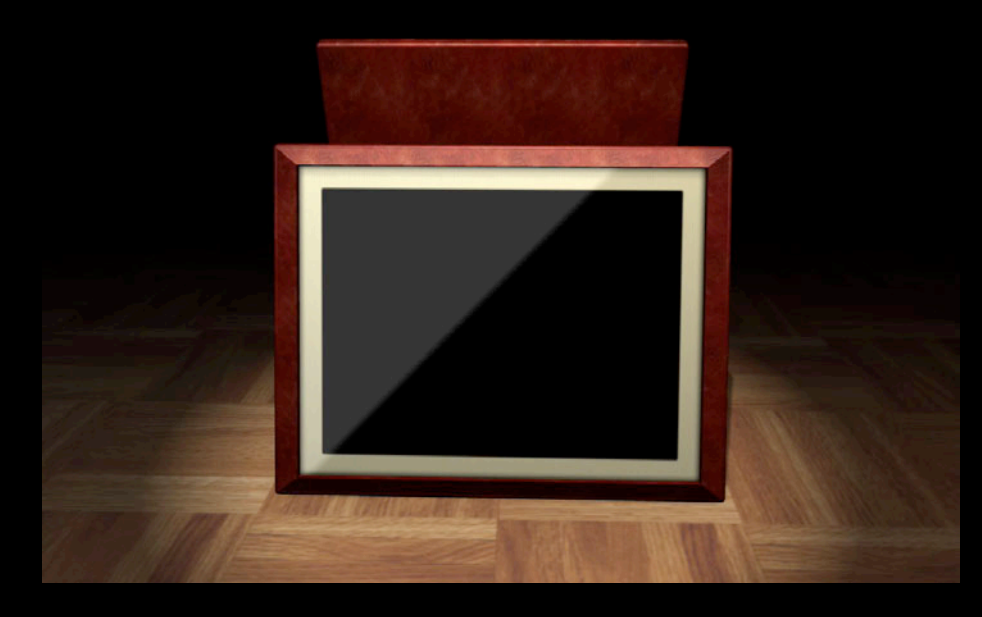

# *Demo*

### **Going Beyond Recap**

- Animations
- Extending Scene Kit with OpenGL
- Creating Geometries
- Mixing Core Animation with Scene Kit

### **More Information**

**Allan Schaffer** Graphics and Game Technologies Evangelist aschaffer@apple.com

**Mike Jurewitz** Developer Tools and Performance Evangelist jurewitz@apple.com

**Documentation** Scene Kit API reference documentation http://developer.apple.com/ue

### **Apple Developer Forums**

http://devforums.apple.com

### **Labs**

**Scene Kit Lab** 

Location<br>Tuesday 3:00PM

# **É WWDC2012**